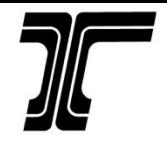

## Unexpected Uses of Geospatial Data

#### *Joseph R. Thomas, PLS*

*Engineering Automation Manager*

#### *Chief of Surveys*

*Christopher Glantz, PLS*

#### *Lead Remote Sensing Surveyor*

**OSBEELS Symposium** 

14 September 201

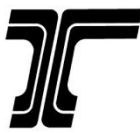

### Lidar at ODOT

#### Leica Pegasus: Two

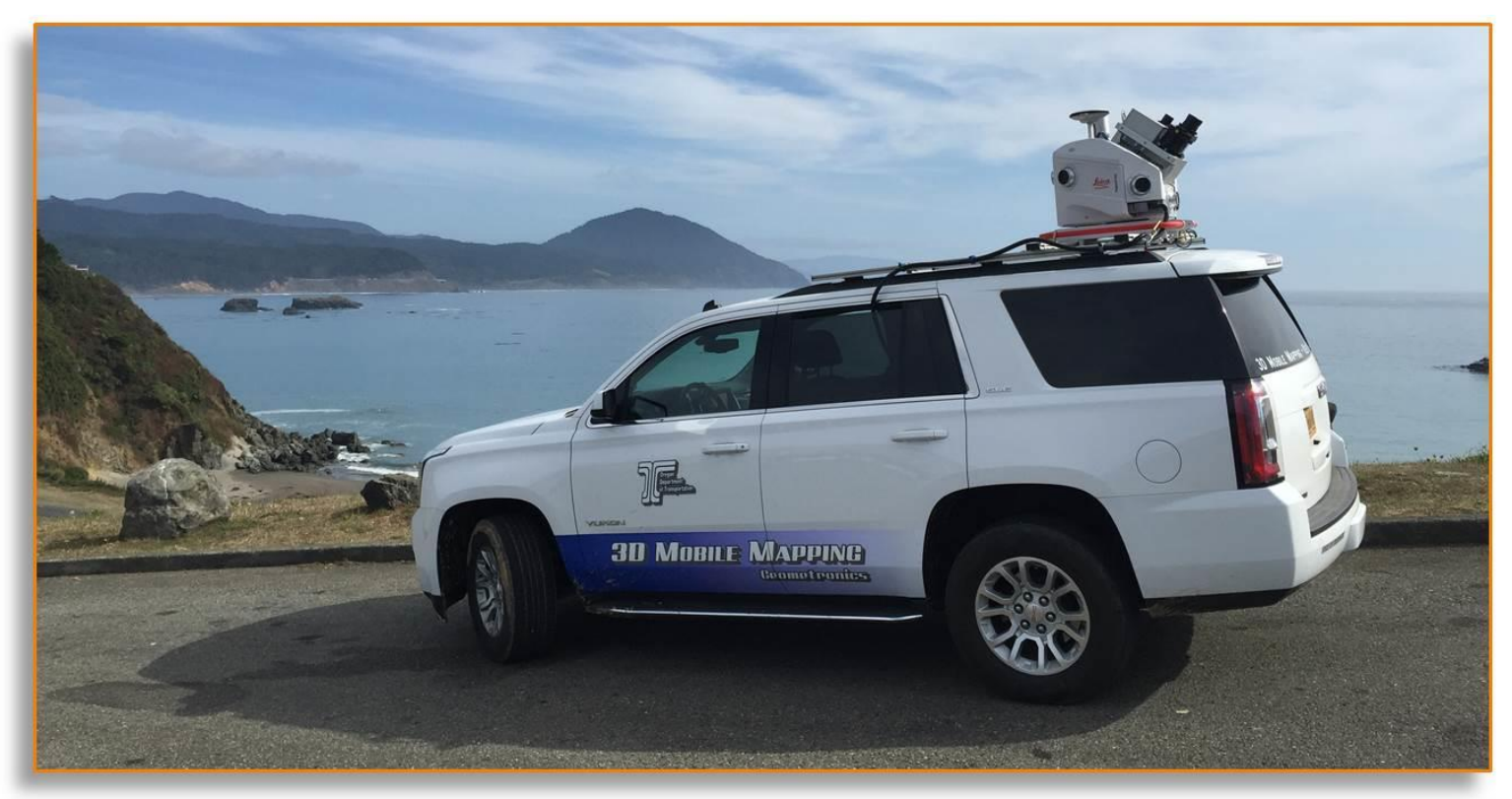

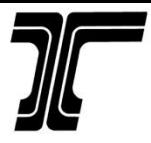

### ODOT's Mobile Lidar Program

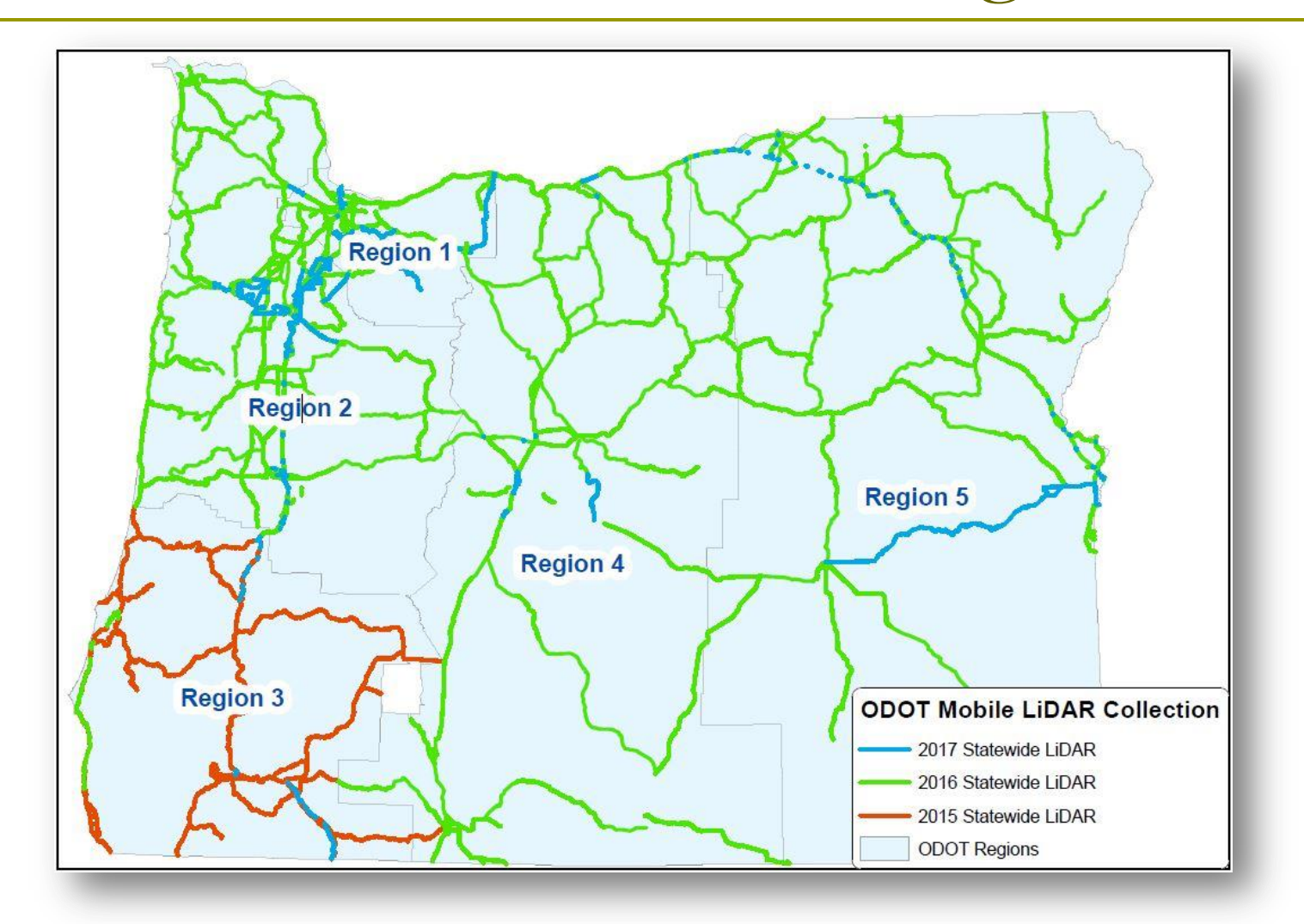

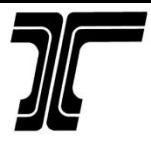

#### ODOT's Mobile Lidar Program

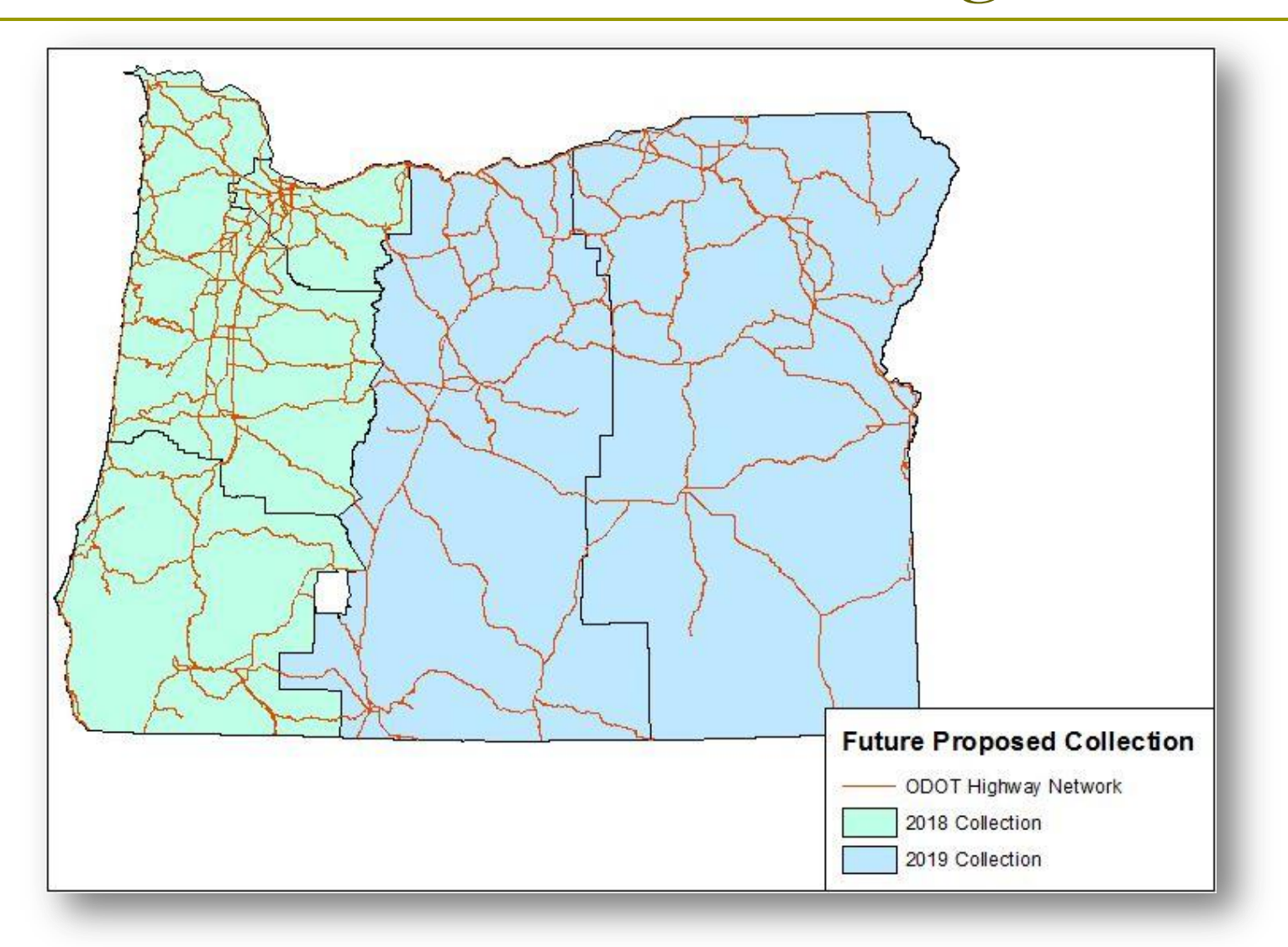

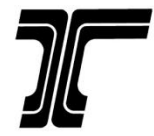

## Ex. 1 – Changing Highway Speed Zones

#### $\Box$  HB 3402 – What is it?

**□** 2015 legislative action

- **□** Raised legal speed on the main Eastern Oregon highways
- $\Box$  Speeds on these highways are Speed Limits as of March 1, 2016

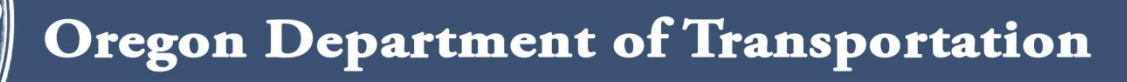

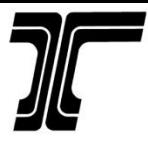

#### HB 3402 – What is it?

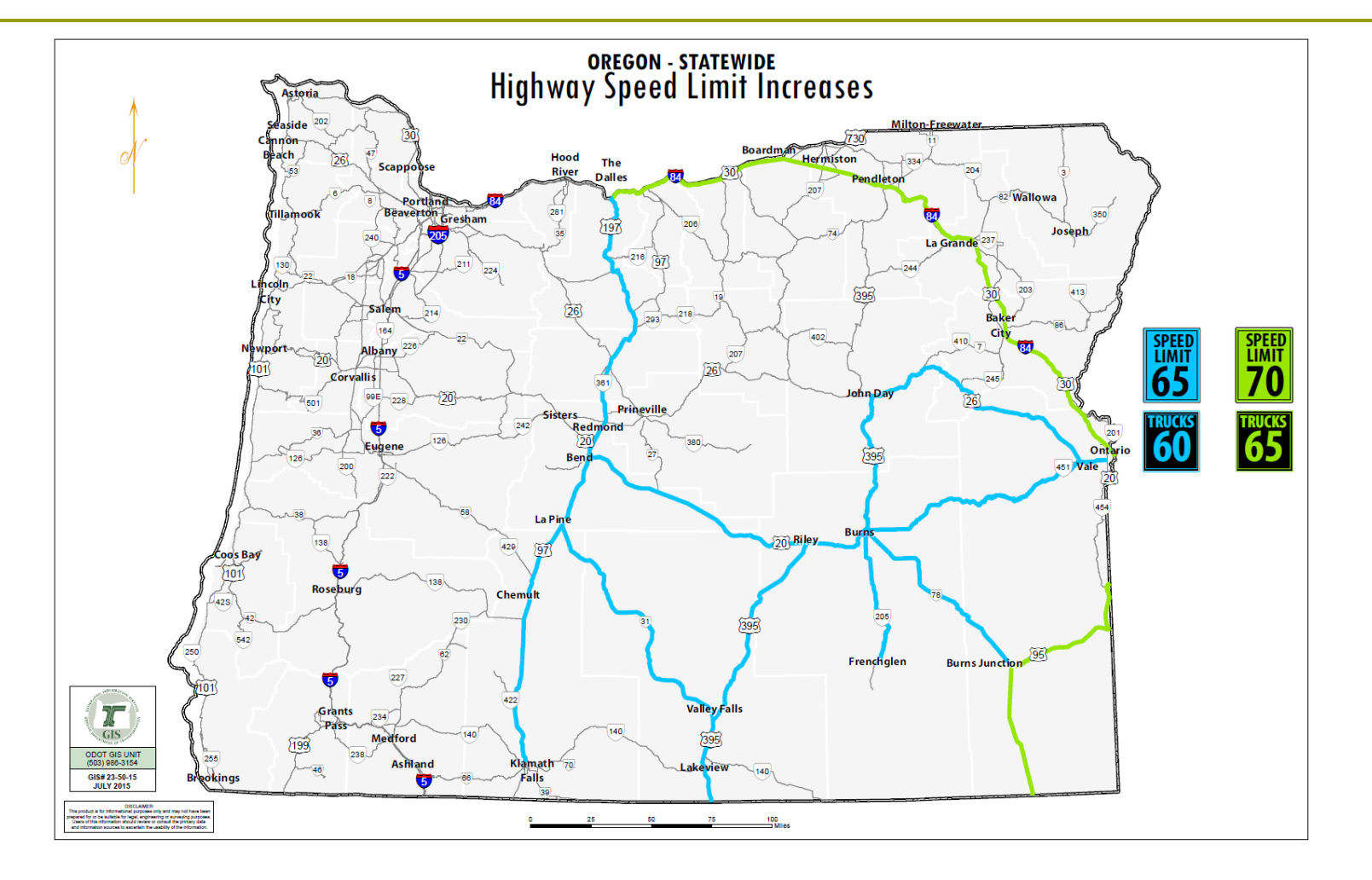

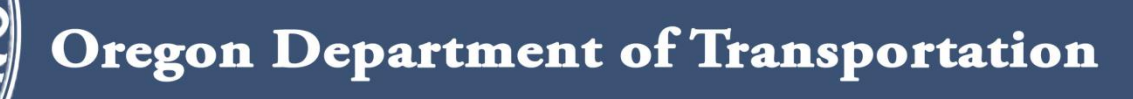

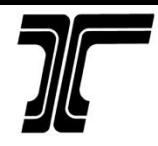

#### Implementation – No-Pass Zones

- Higher speed = longer distance to pass
- Longer distance to pass = longer sight distance
	- $5$  mph = 100 feet additional passing lane distance

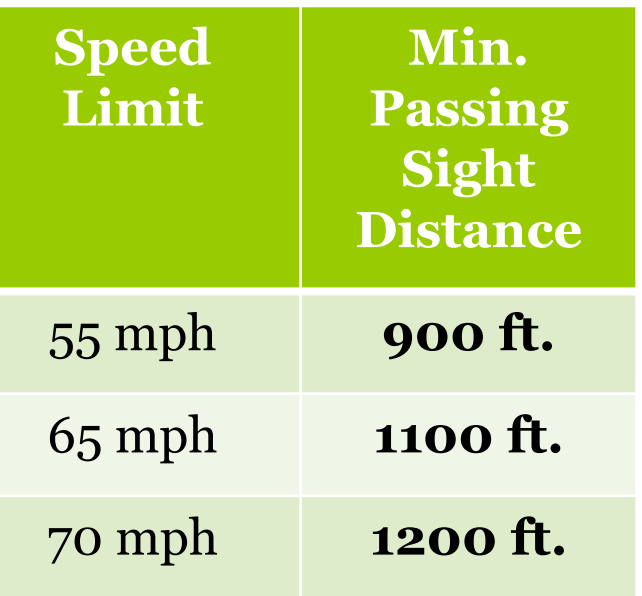

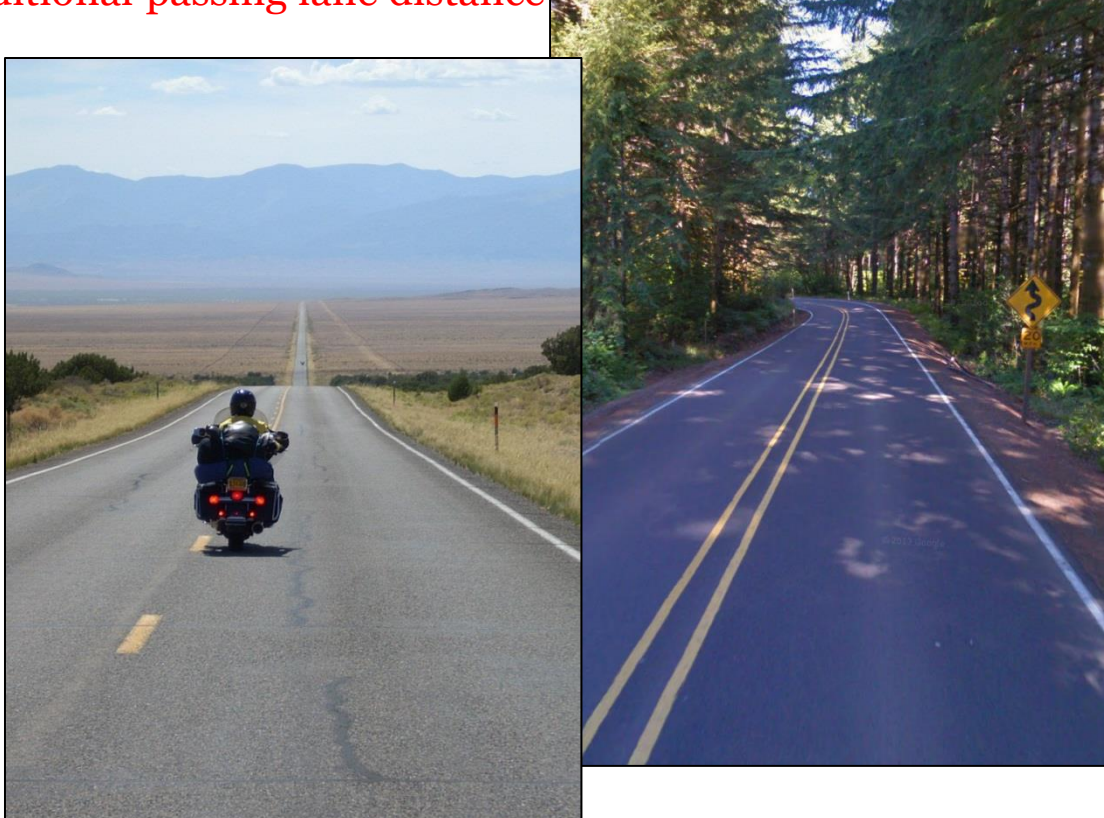

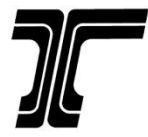

#### No-Pass Evaluation – Std. Method

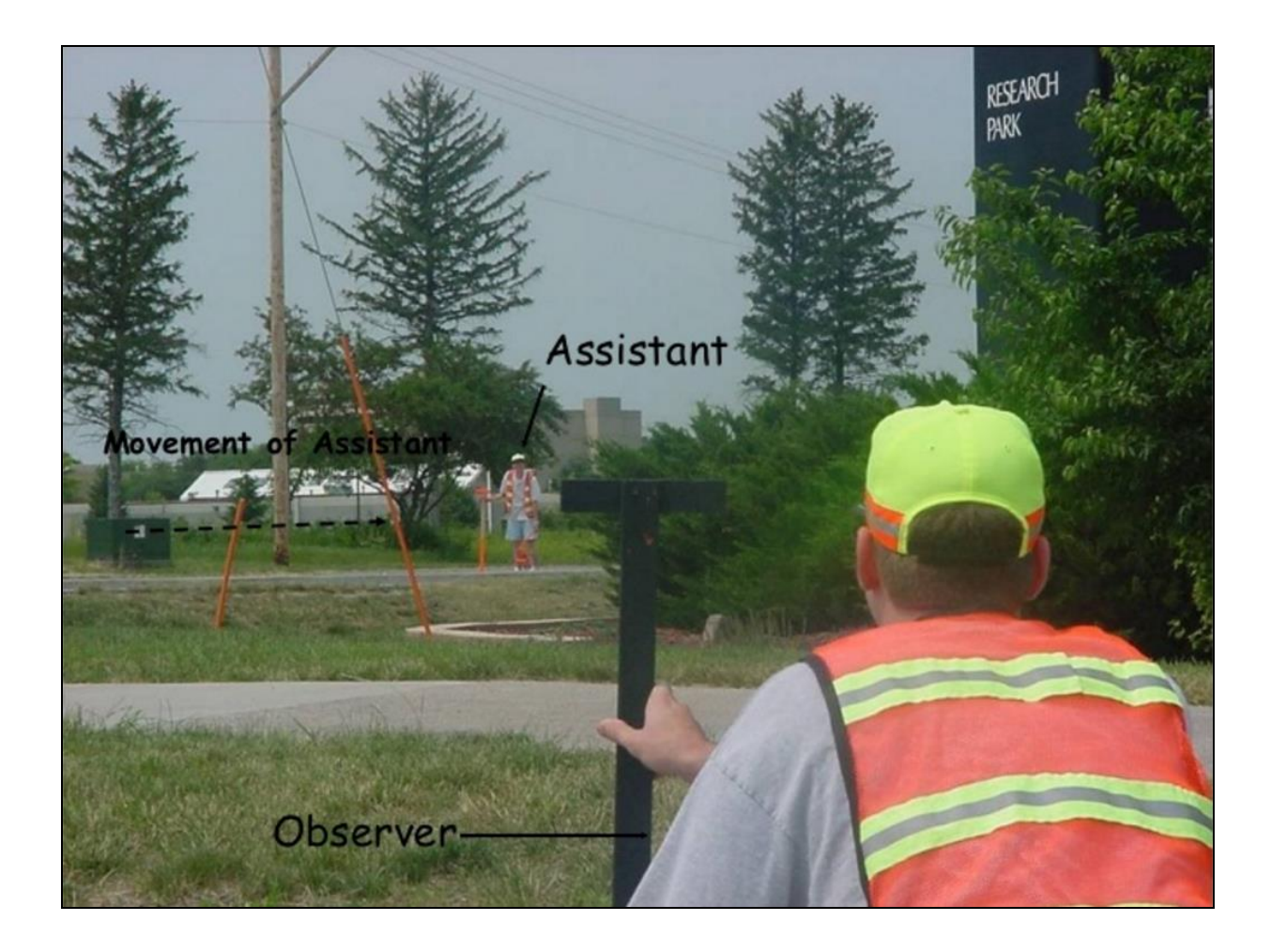

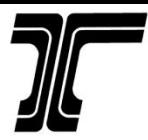

#### Run Sight Distance Check

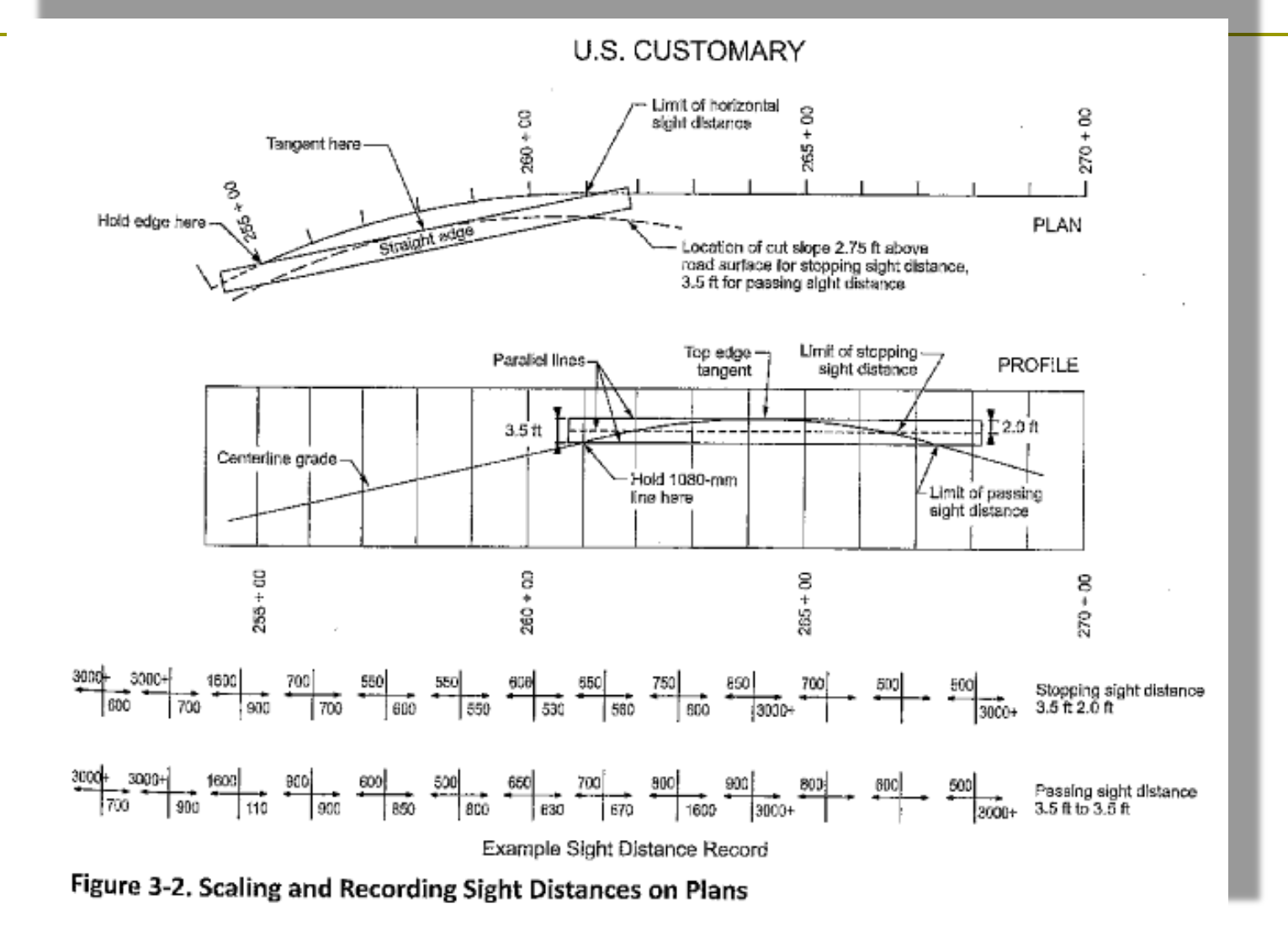

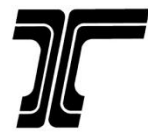

## Data Source for Project

- Mobile lidar data was previously acquired in Regionwide collections
	- $\Box$  Region 4 2013
	- Region 5 2014

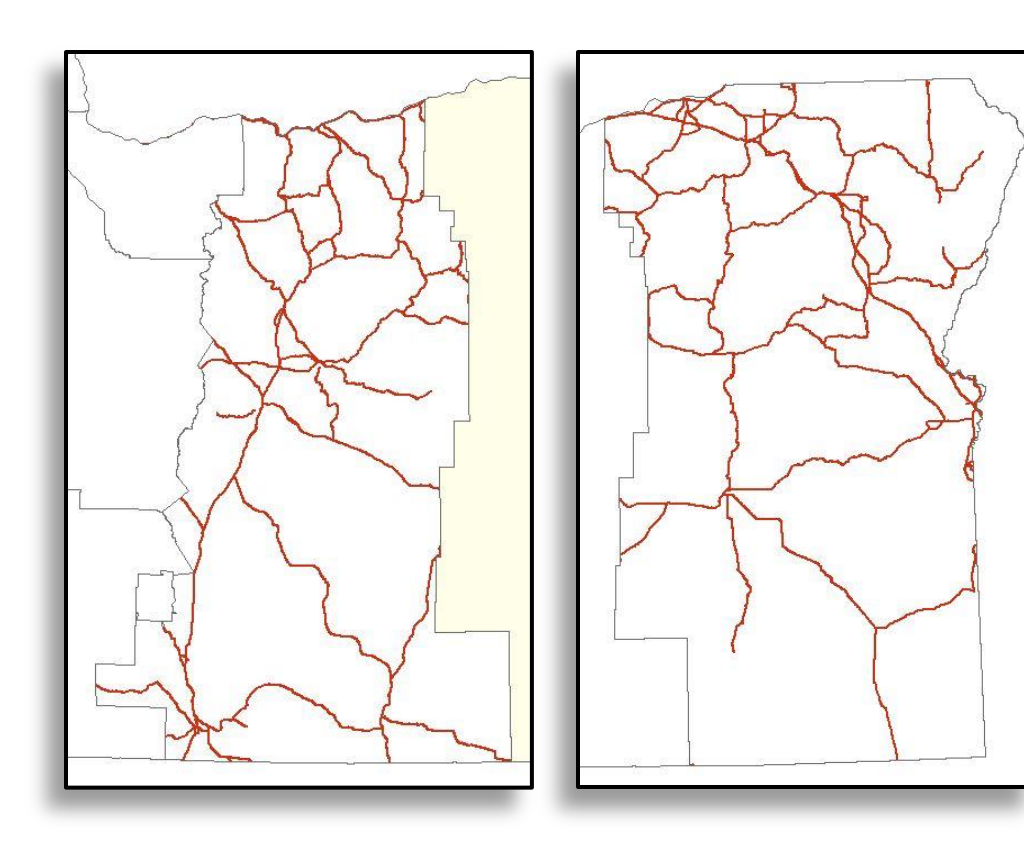

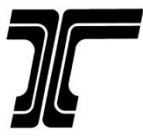

### Mapping & Automated Analysis

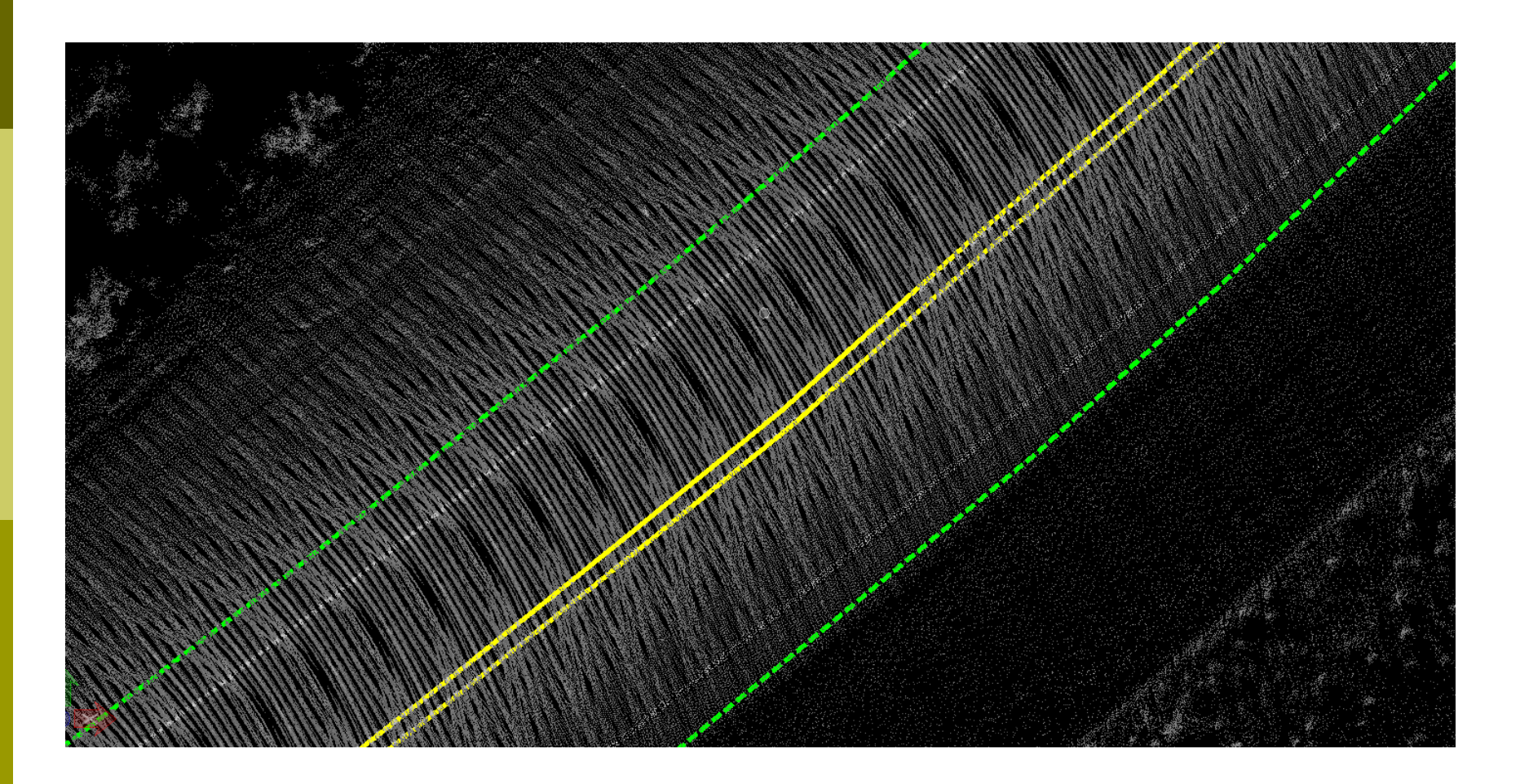

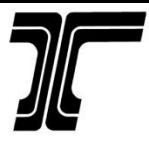

## Mapping & Automated Analysis

1-1/2 Mile Section - OR 201 (Hwy 455) Olds Ferry – Ontario Highway Region 5

MP 26

MP 27.5

#### Sight Distance Analysis Steps

- 1) Create Centerline and Edge of Pavement Alignments
- 2) Create 3-D Model for Sight Distance Check From Alignments
- 3) Run the Sight Distance Check Analysis Software Tool
- 4) Create Graphic of Sight Distance/No Sight Distance Areas
- 5) Attach Vertical Profile of Roadway for Final Verification

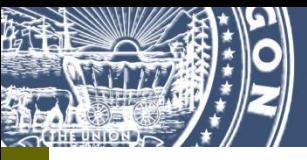

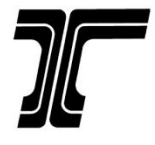

#### Create 3-D Model for Sight Distance Check

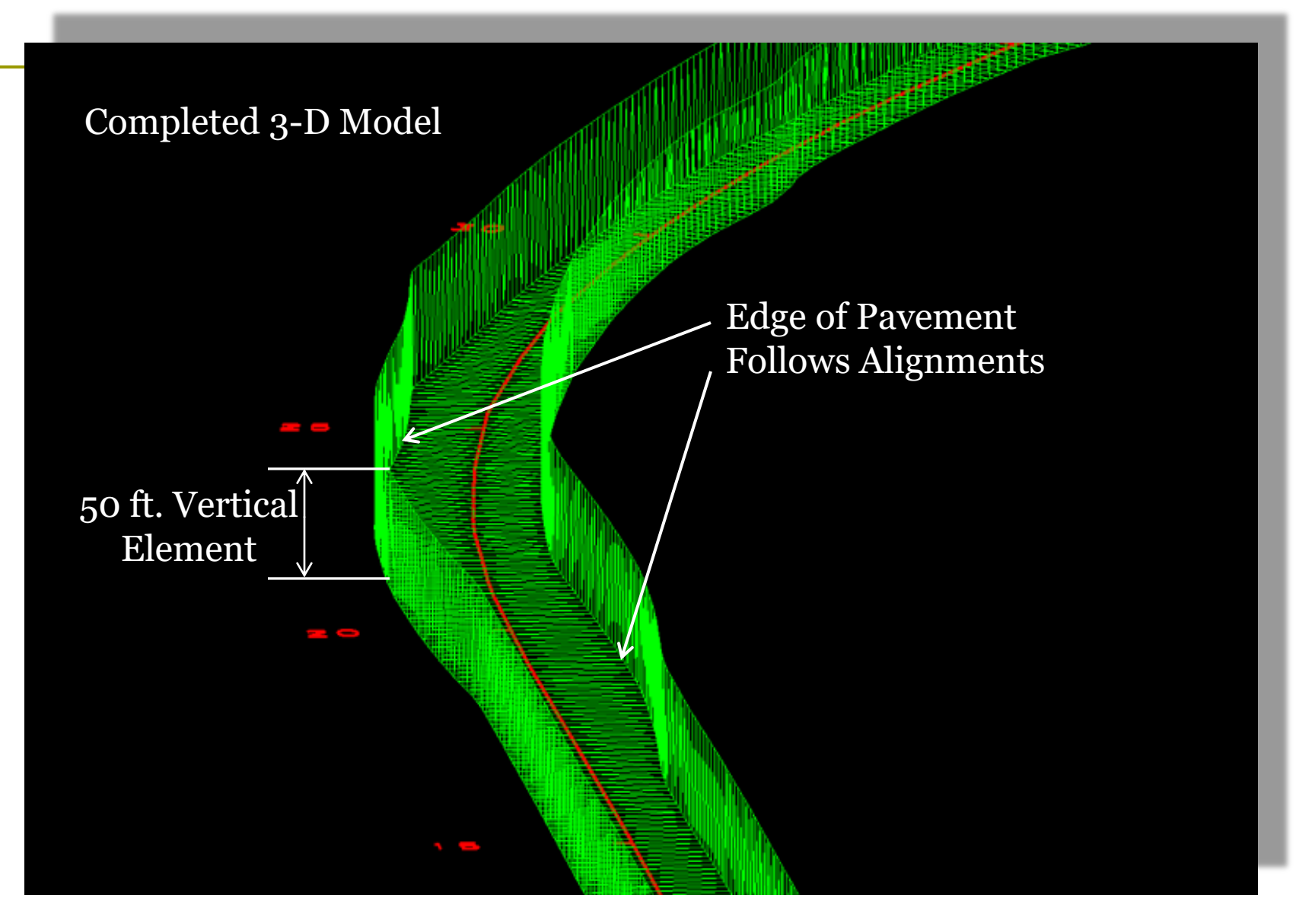

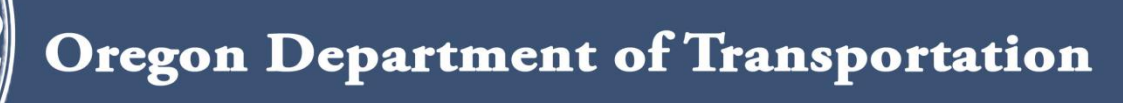

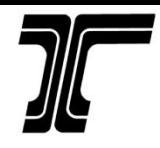

#### Roadway Level View of Completed Model

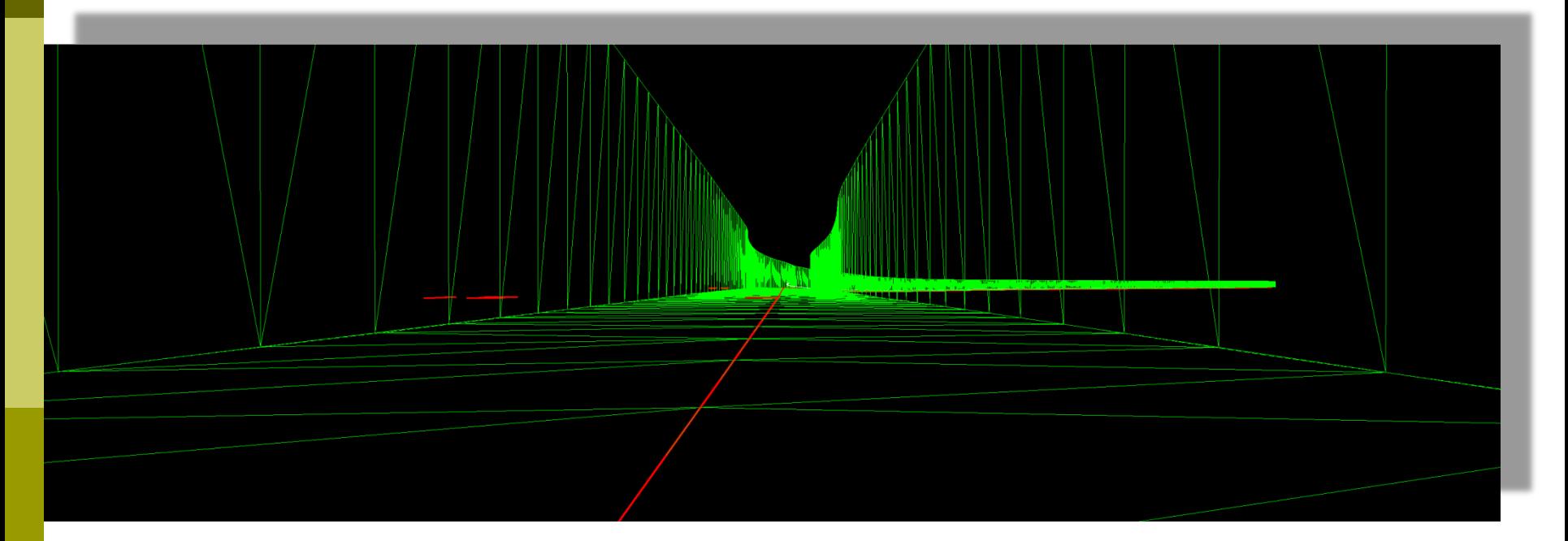

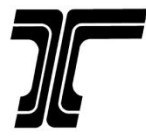

#### Attach Vertical Profile for Verification

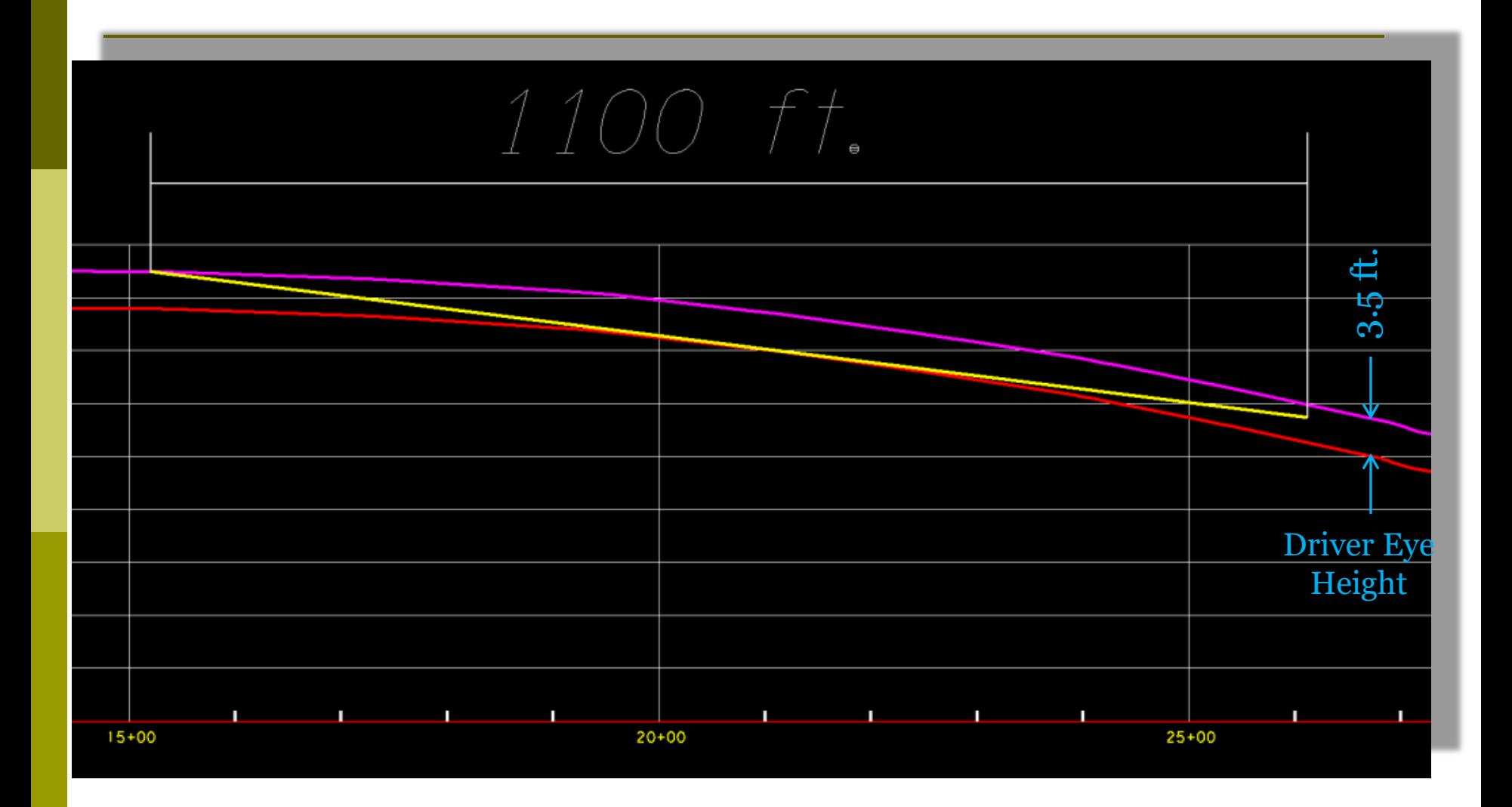

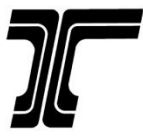

## Mapping & Automated Analysis

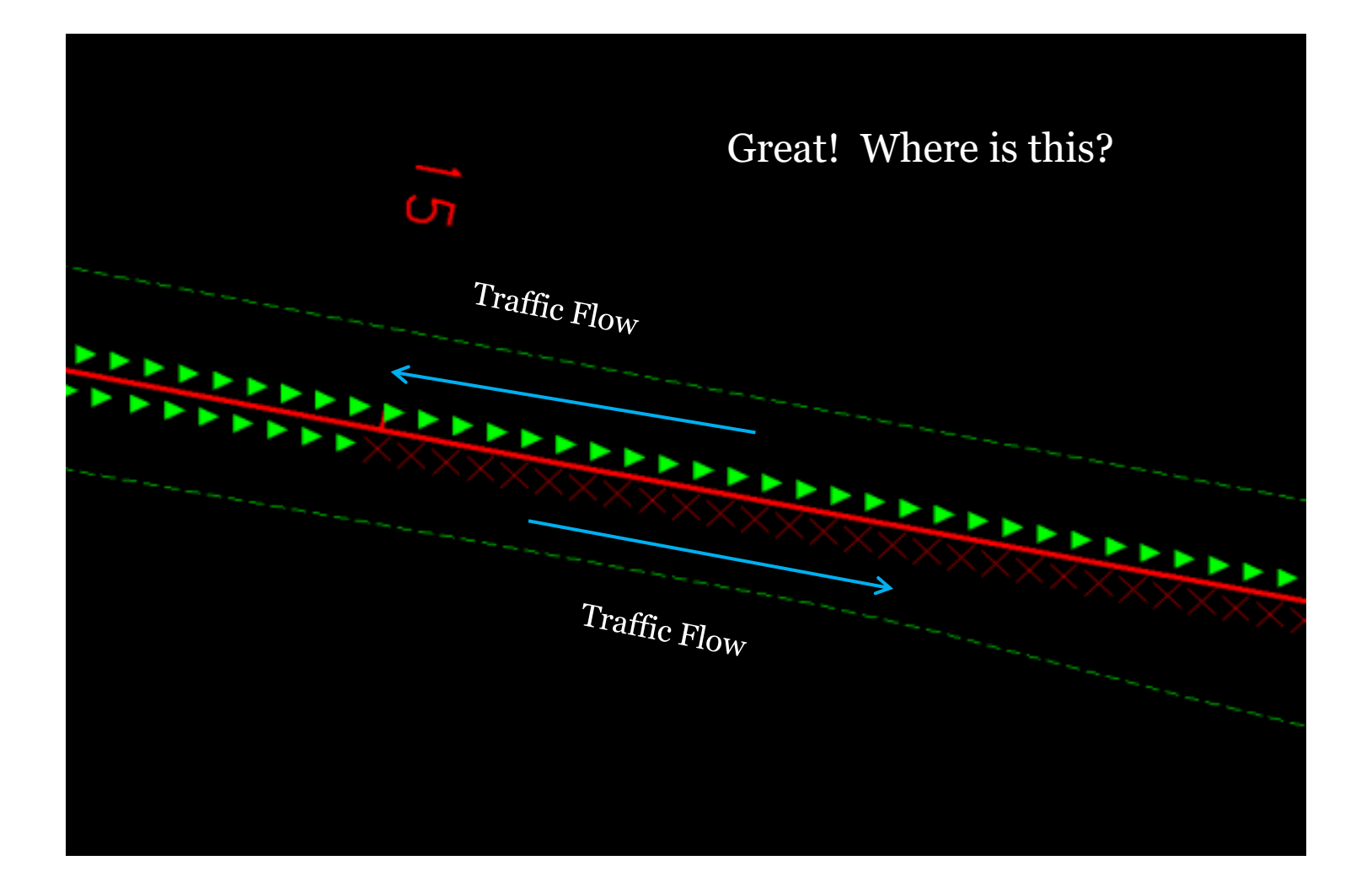

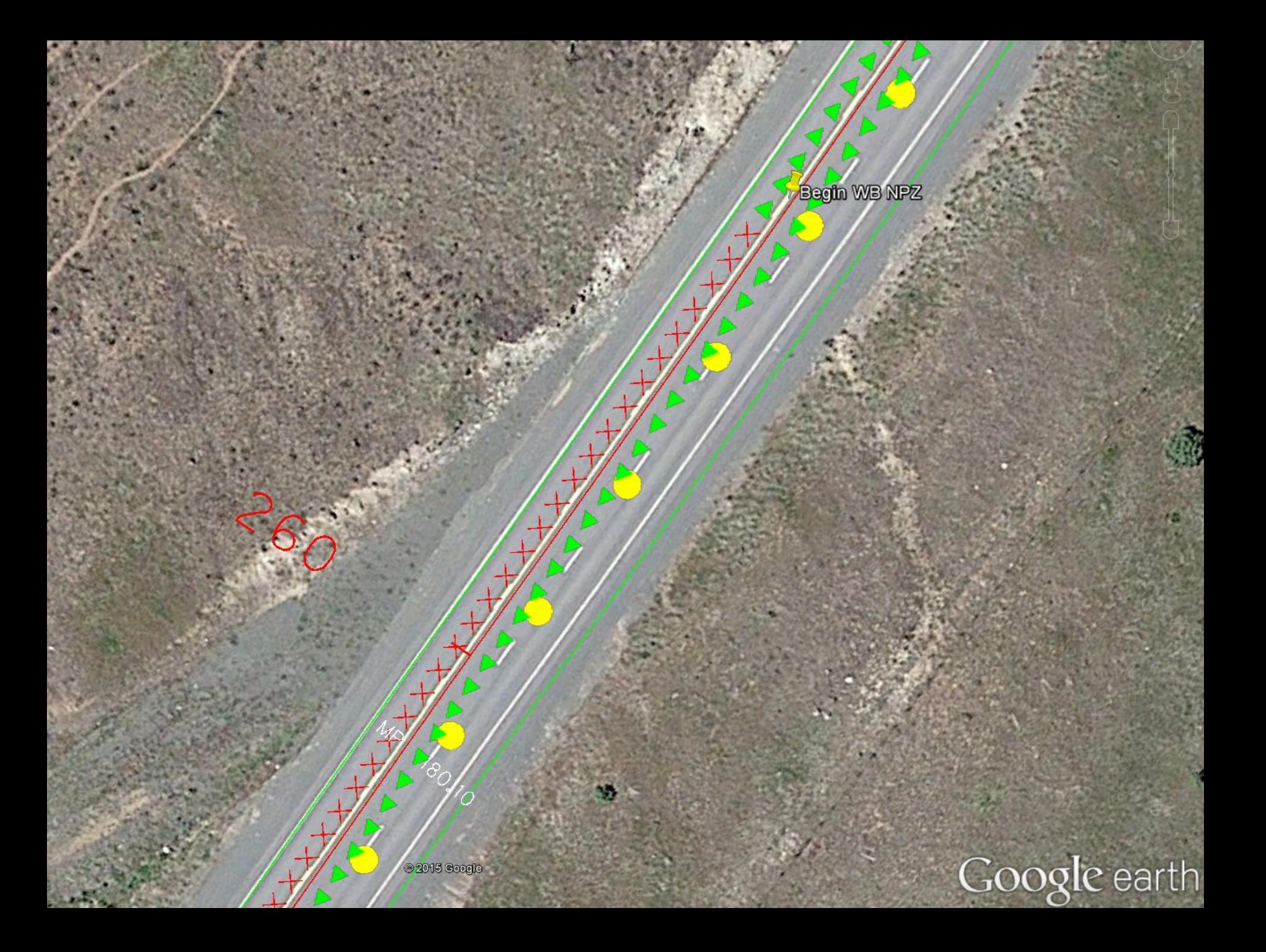

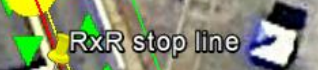

remont!

RxR track - end NB no-pass/end SB no-pas

**RxR** stop line

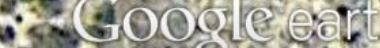

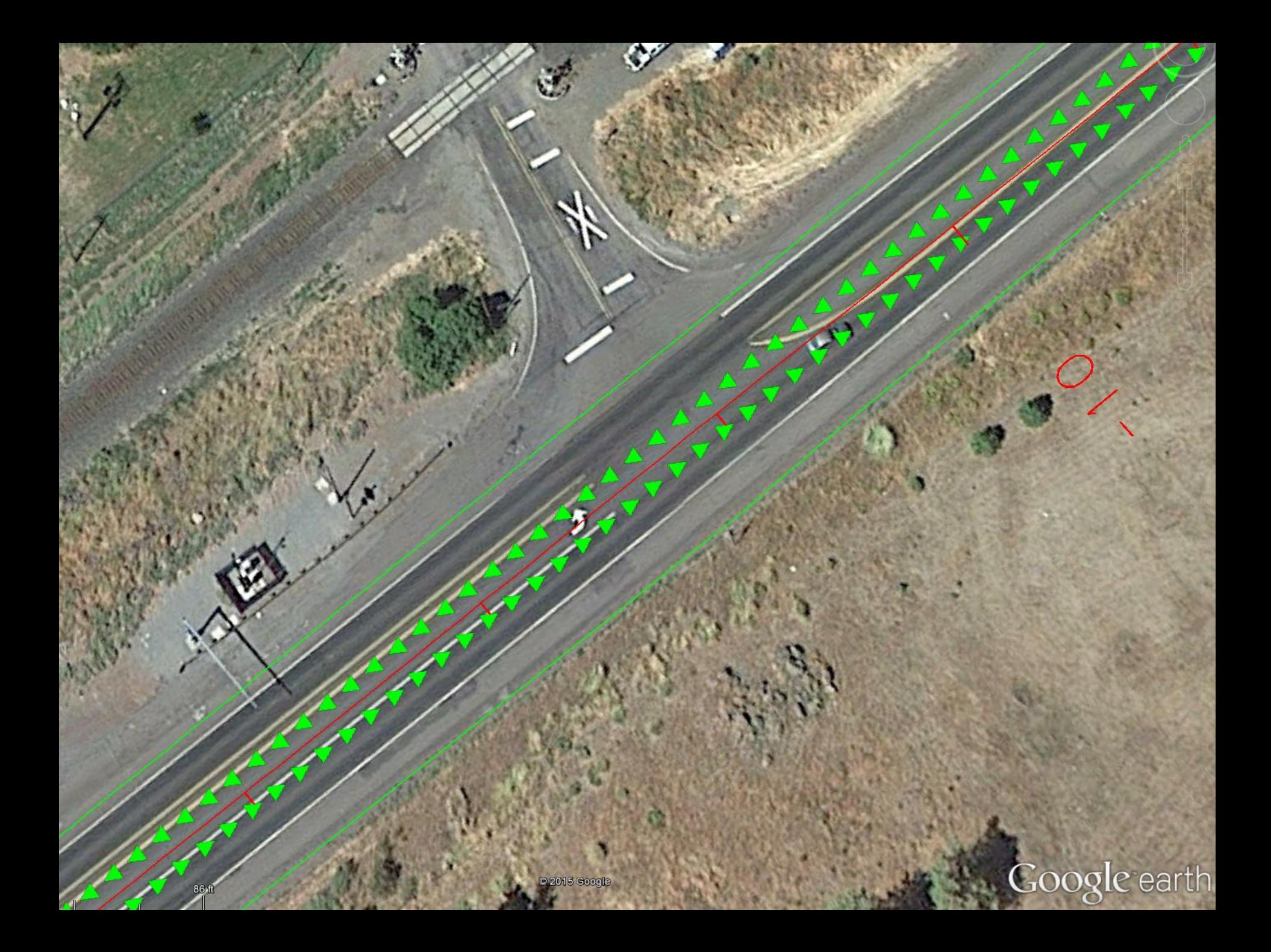

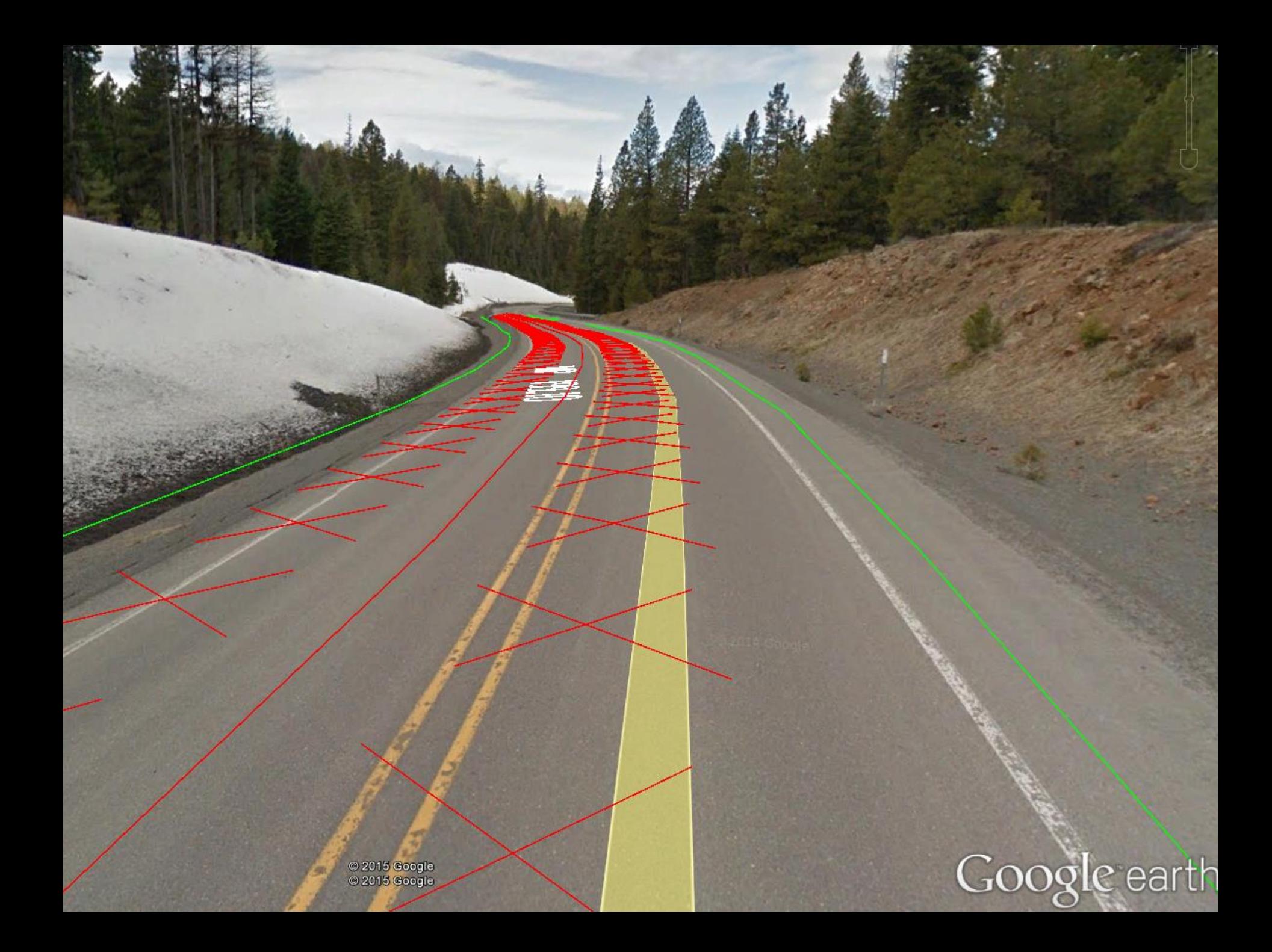

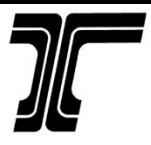

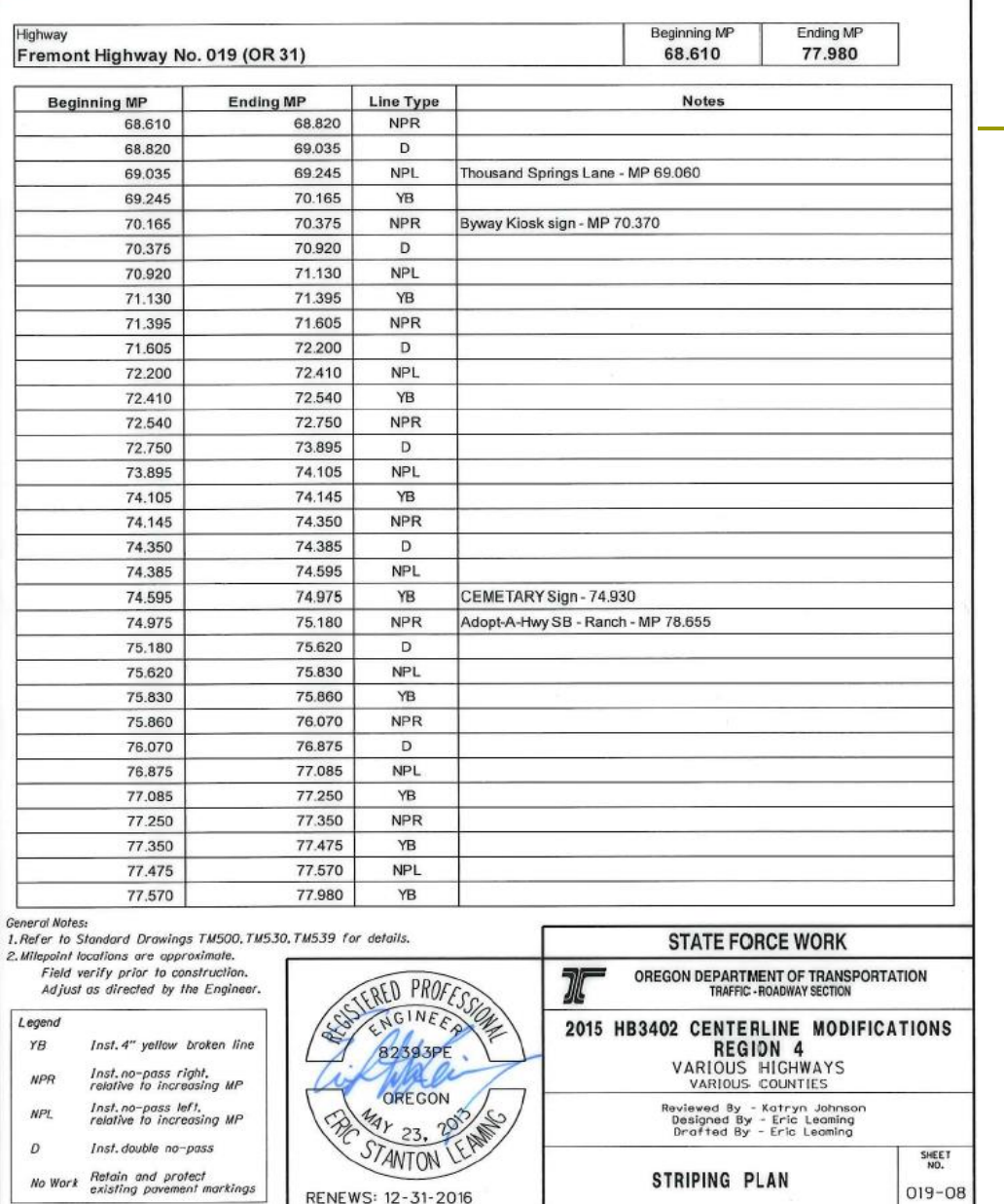

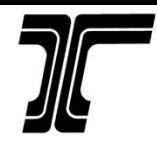

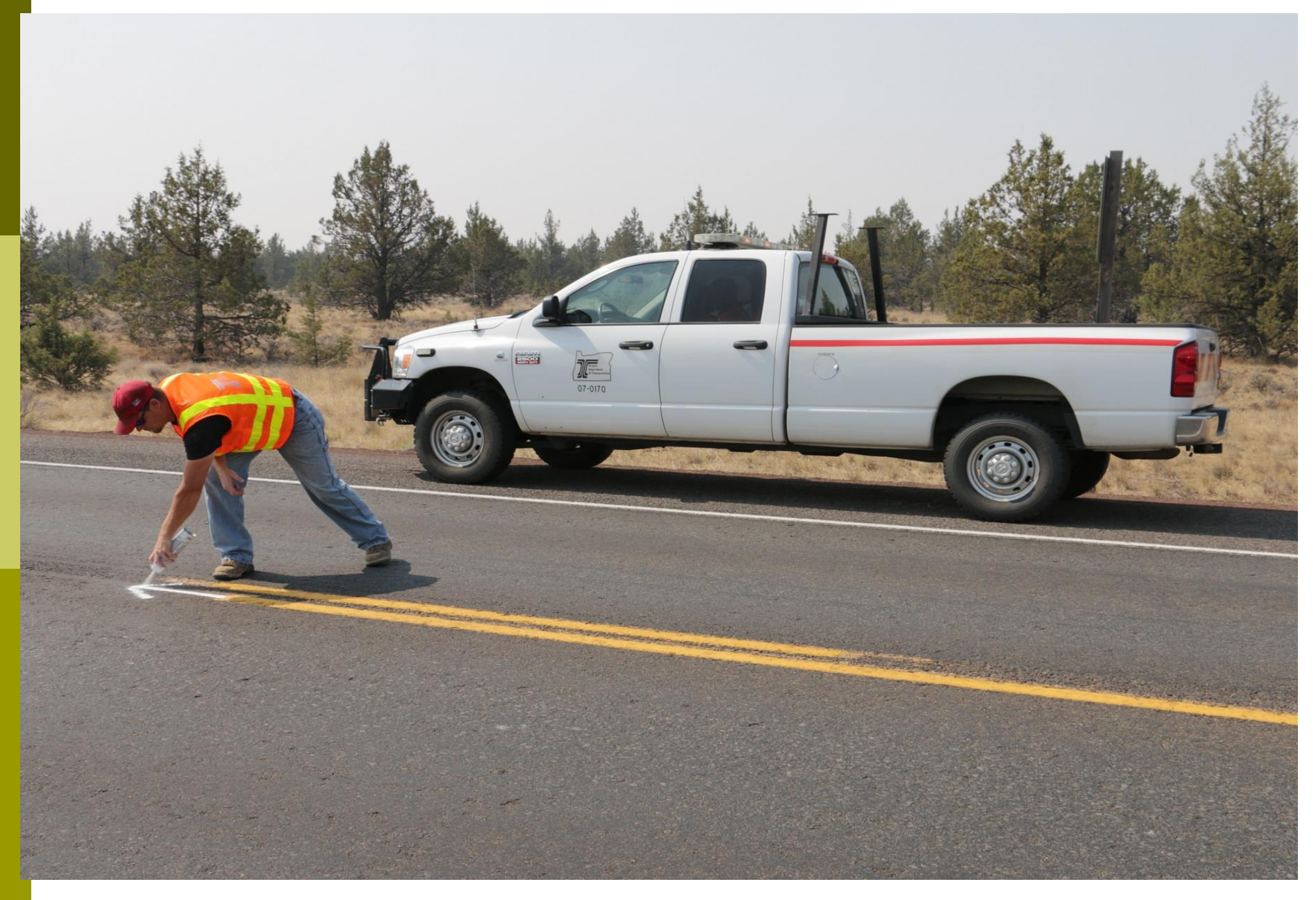

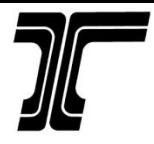

#### Wet Paint!

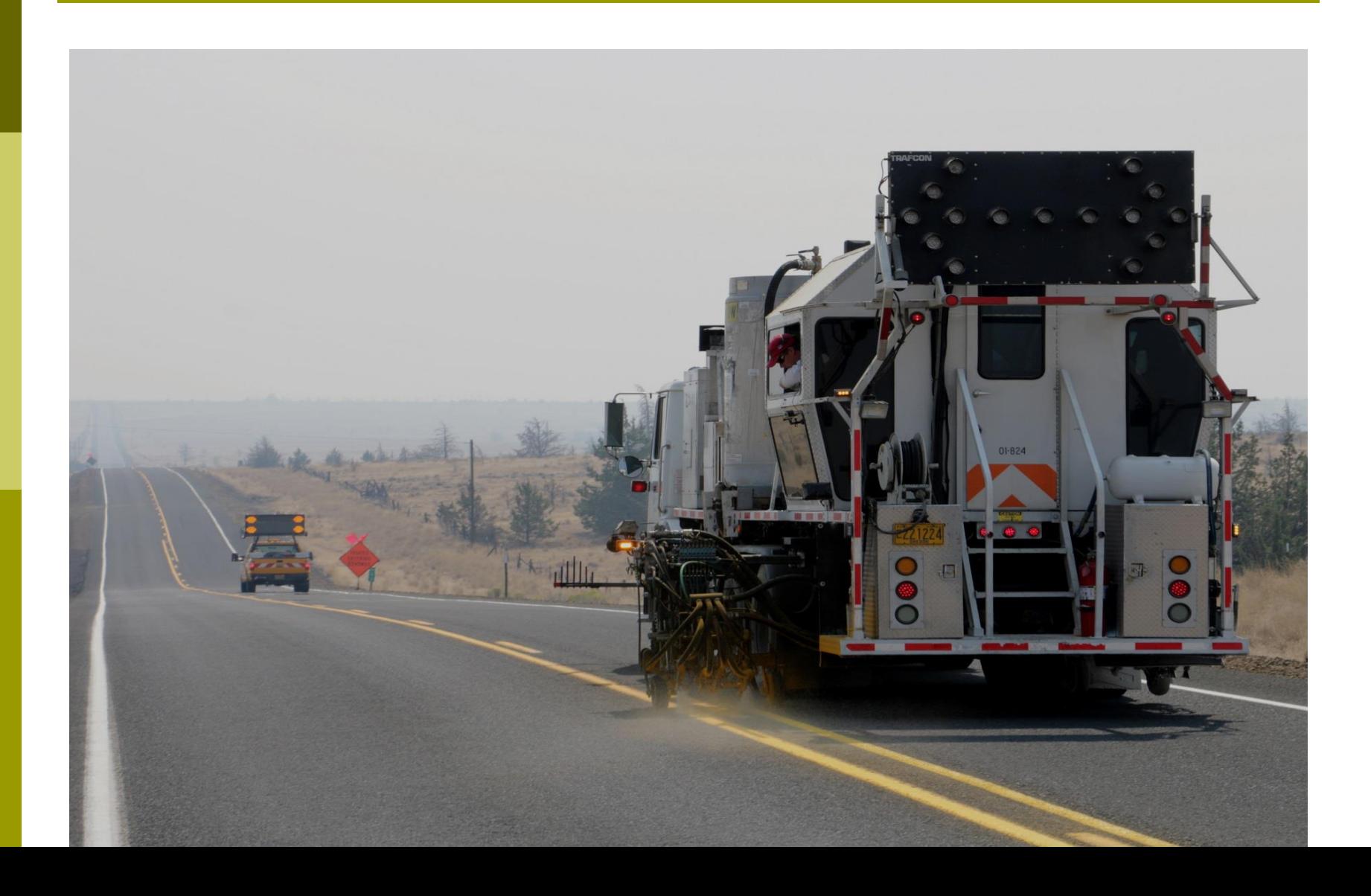

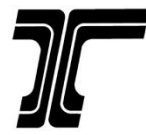

#### Region 4 Cost Savings

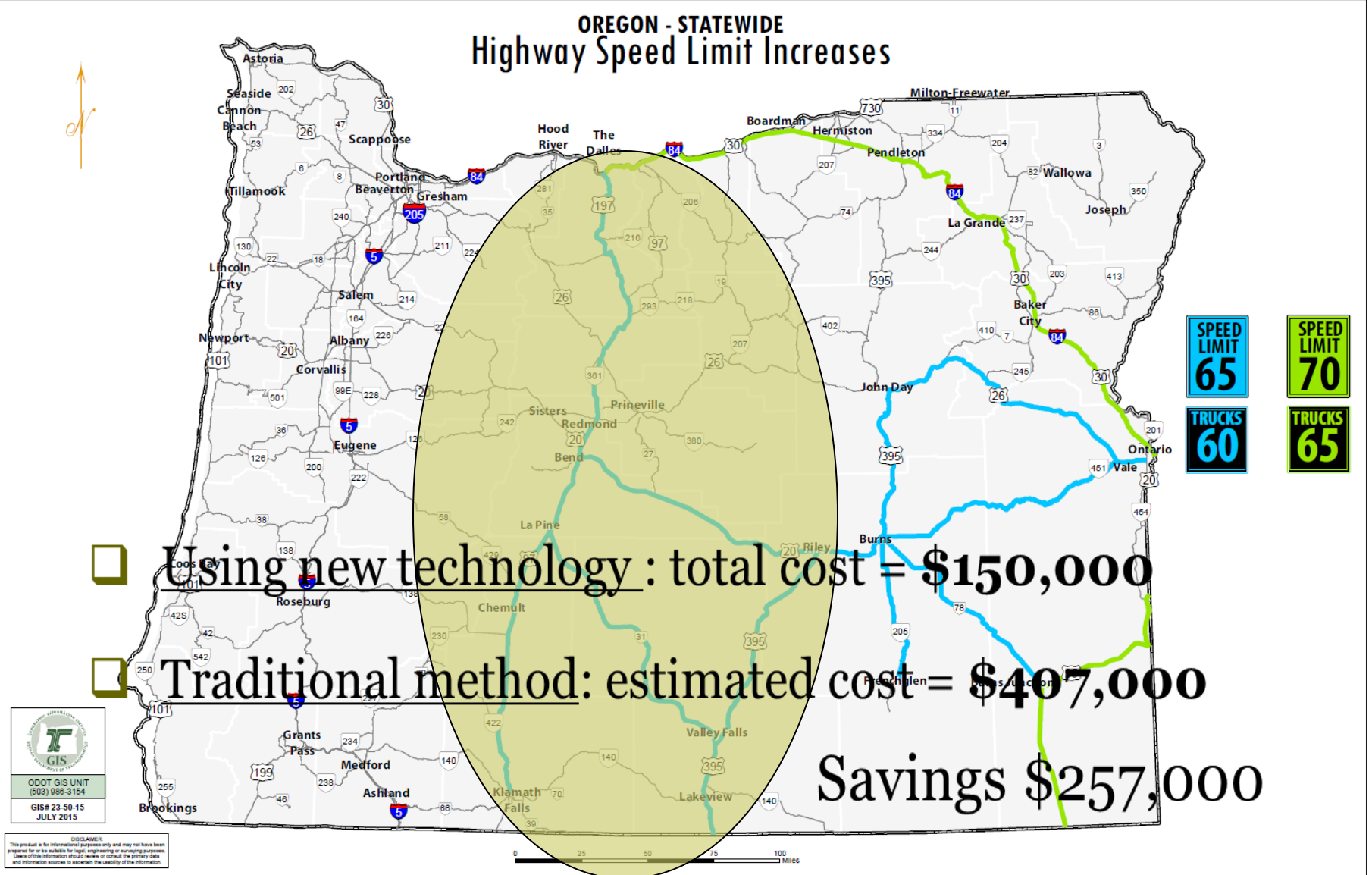

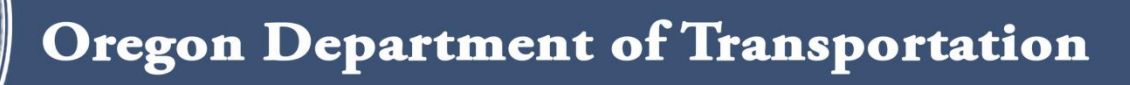

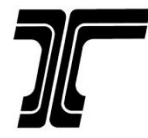

#### Ex. 2 – Vertical Clearance

To establish current, accurate, and reliable Vertical Clearance data for structures above Oregon highways

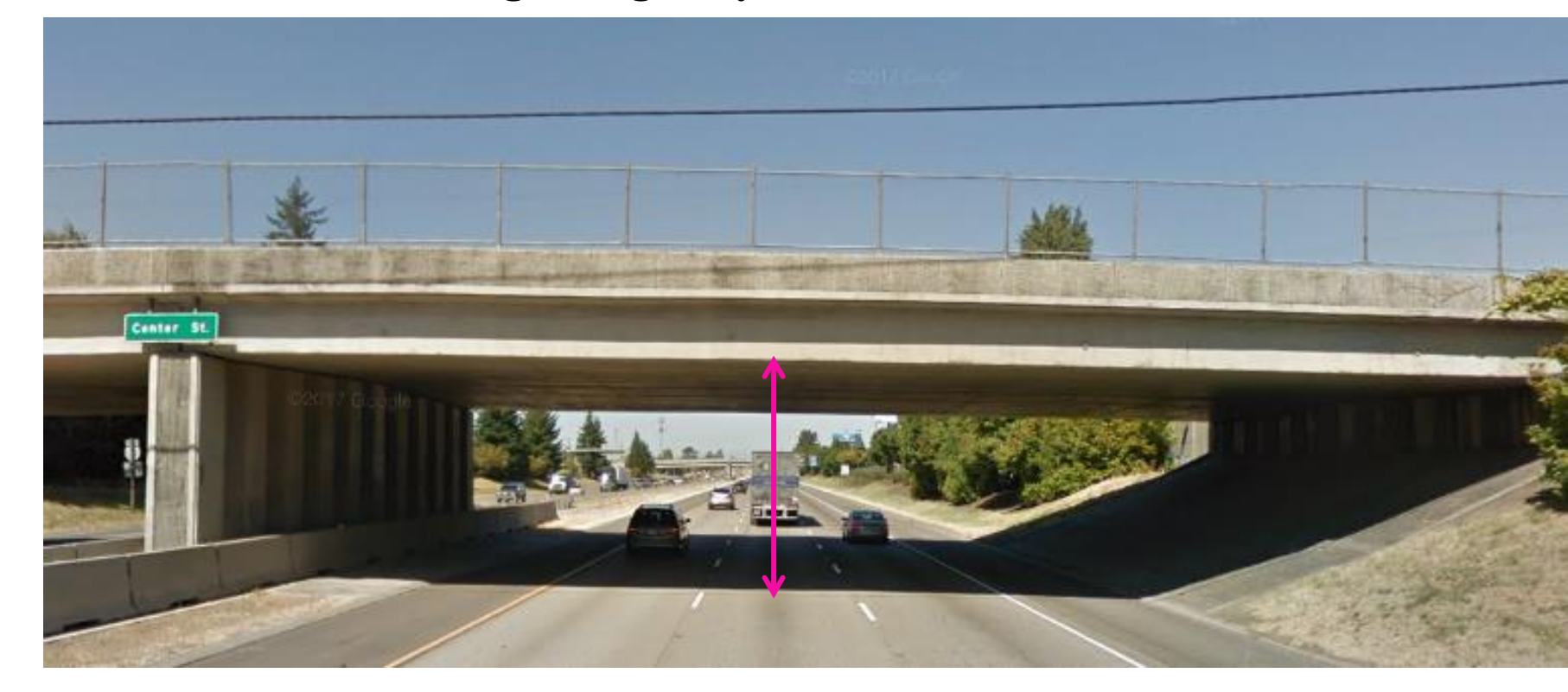

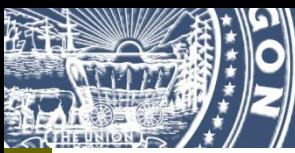

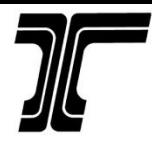

### Why?

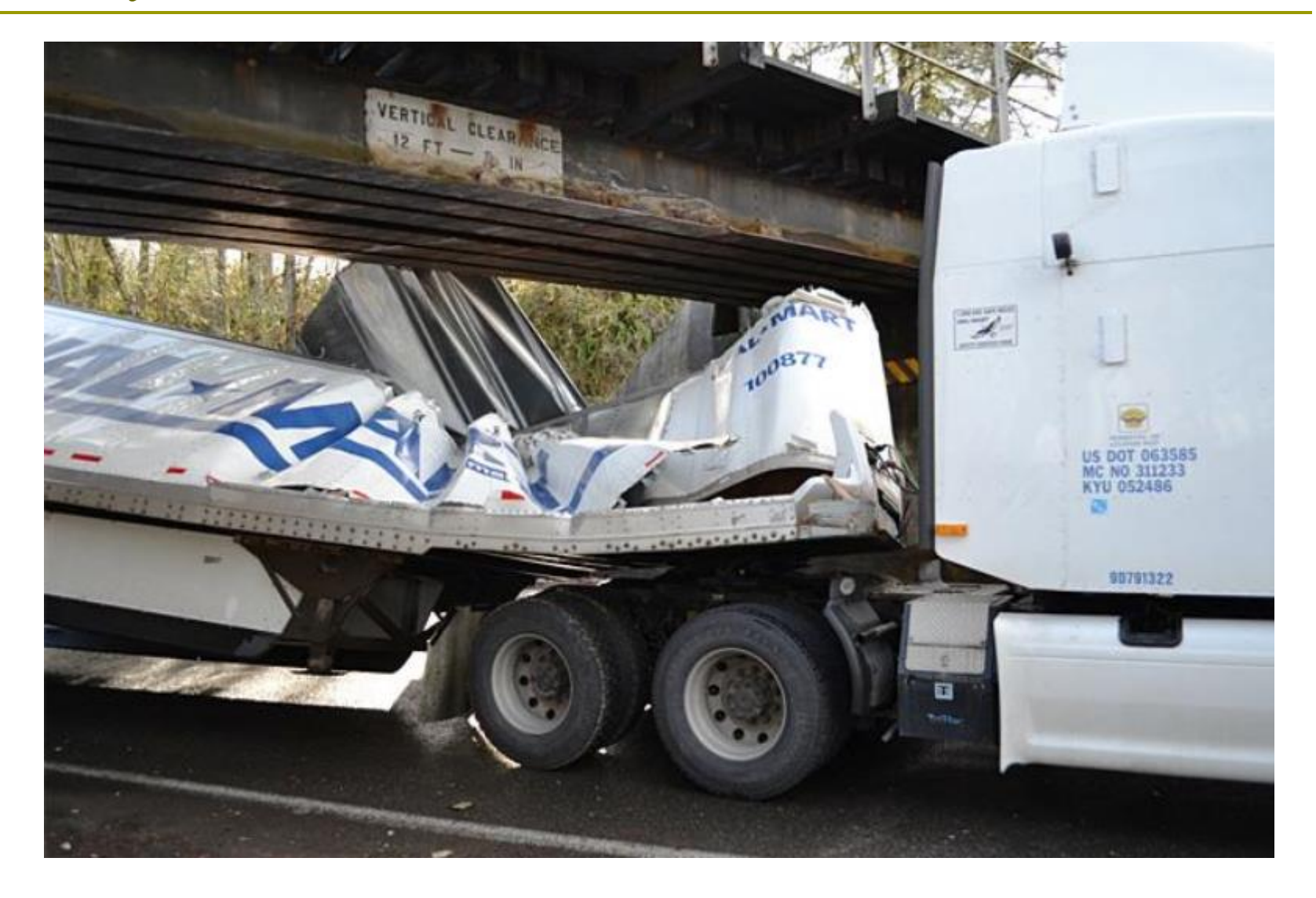

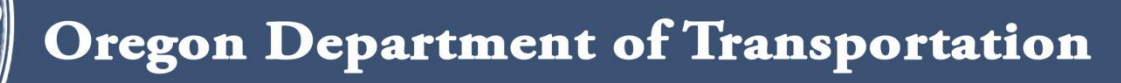

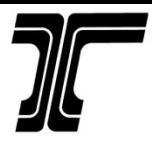

## Old Measuring Method

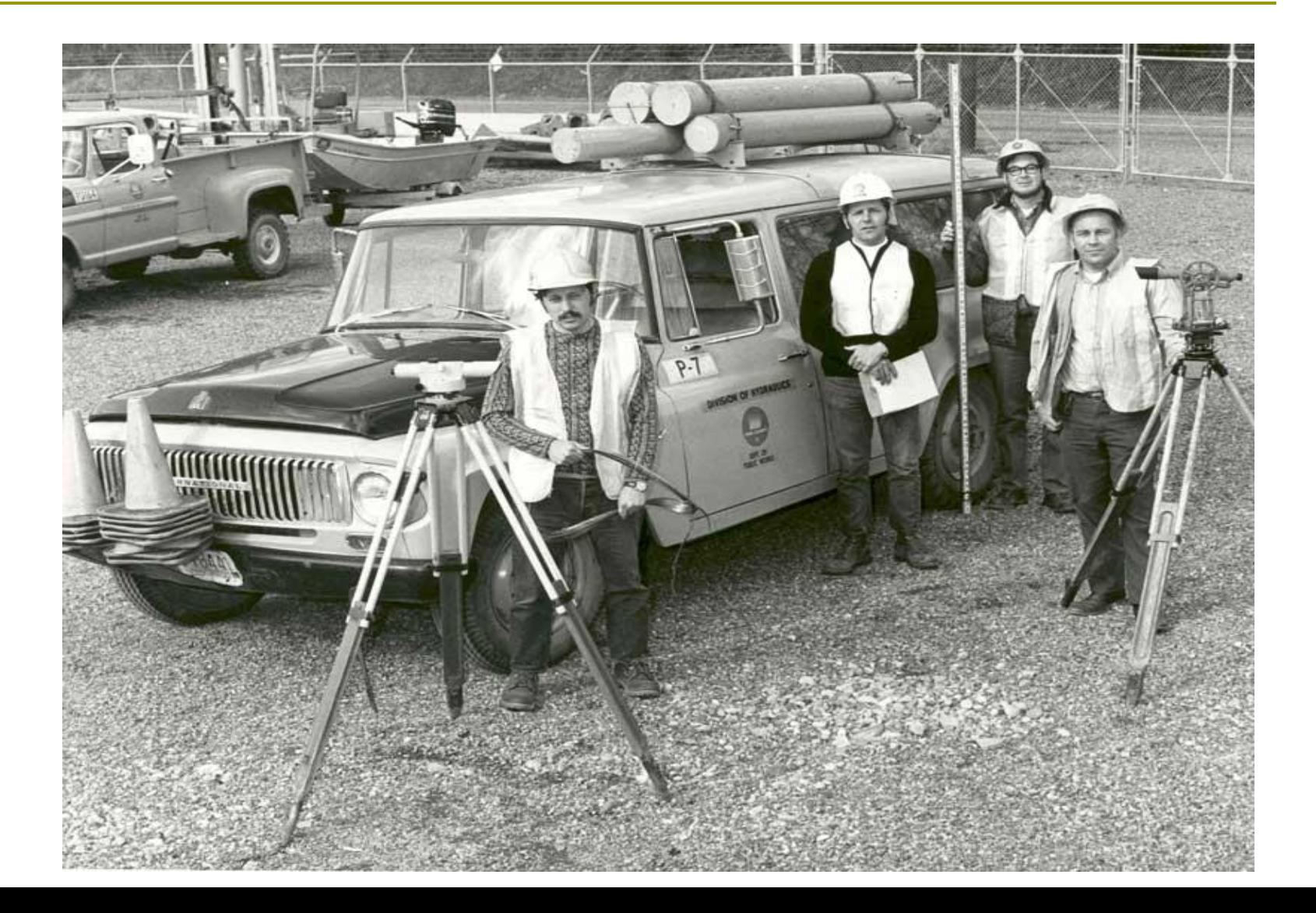

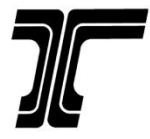

#### Normal Distance

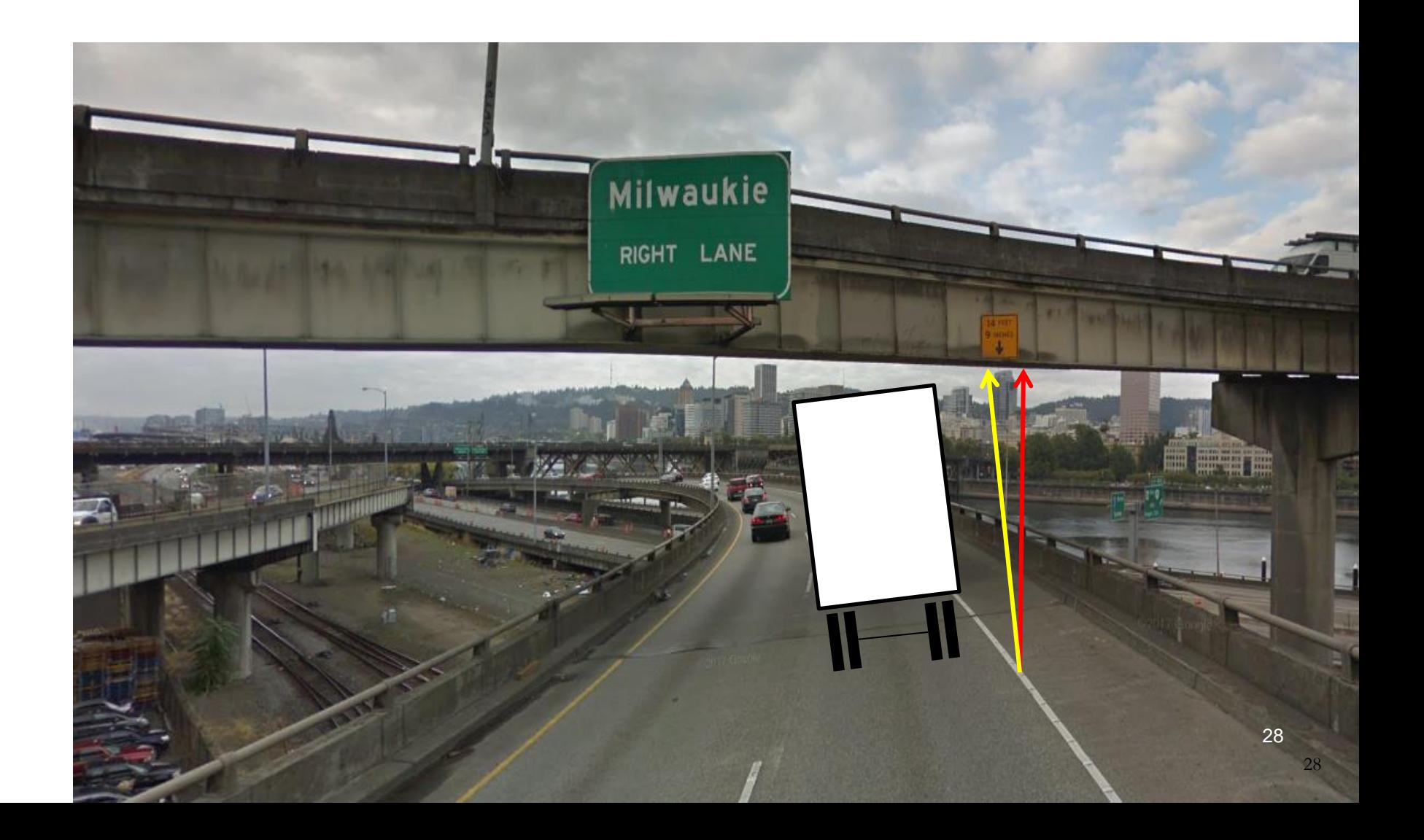

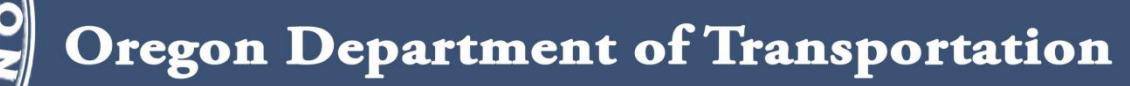

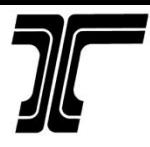

## Vertical Clearance - Background

#### Vertical Clearance Measurement System (VCMS)

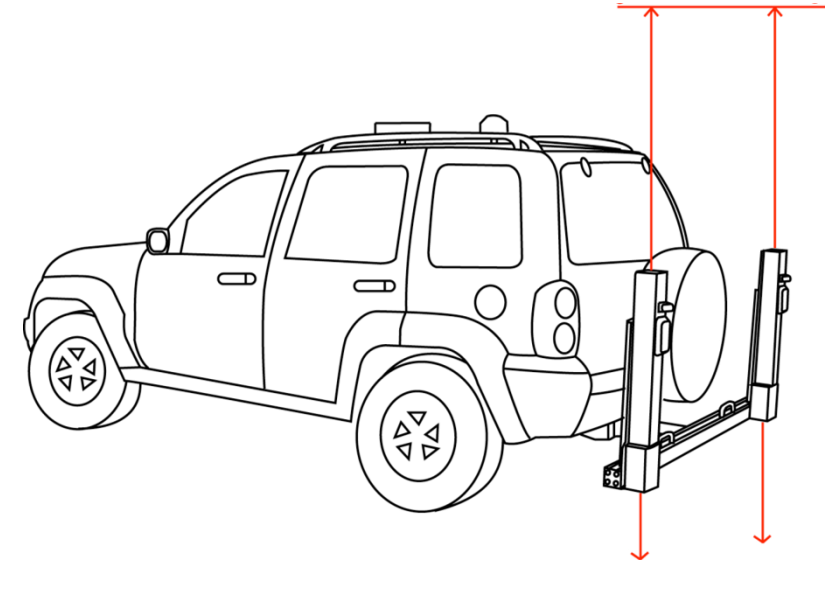

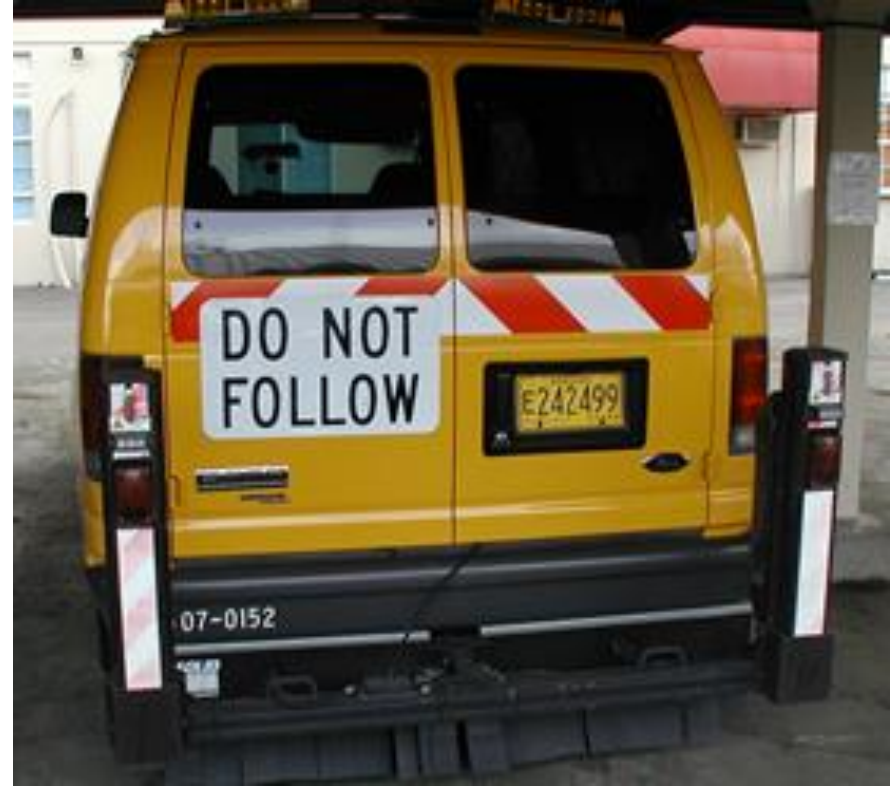

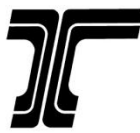

#### VCMS- Problems

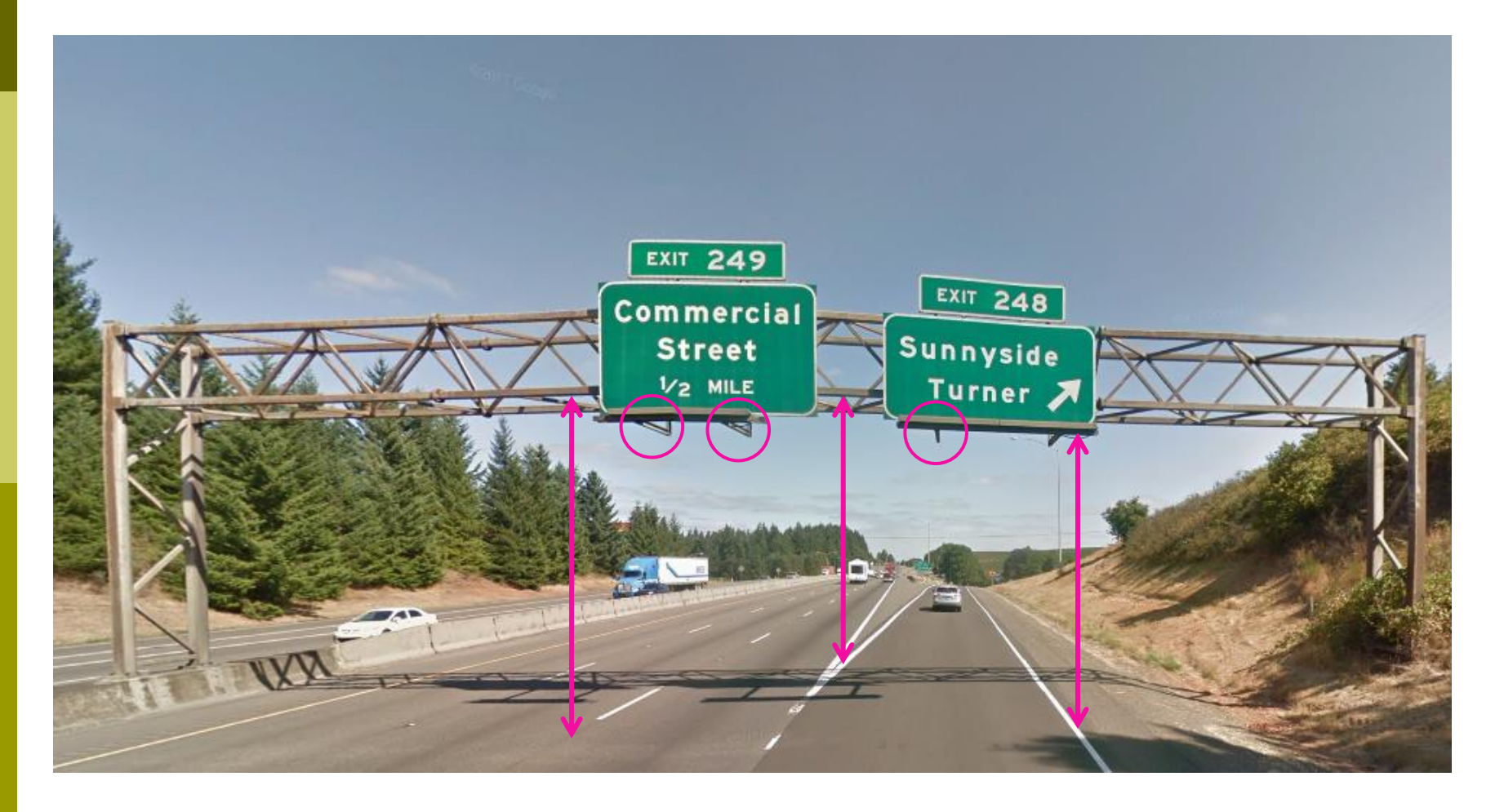

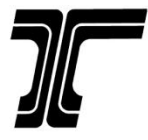

### Lidar Point Cloud

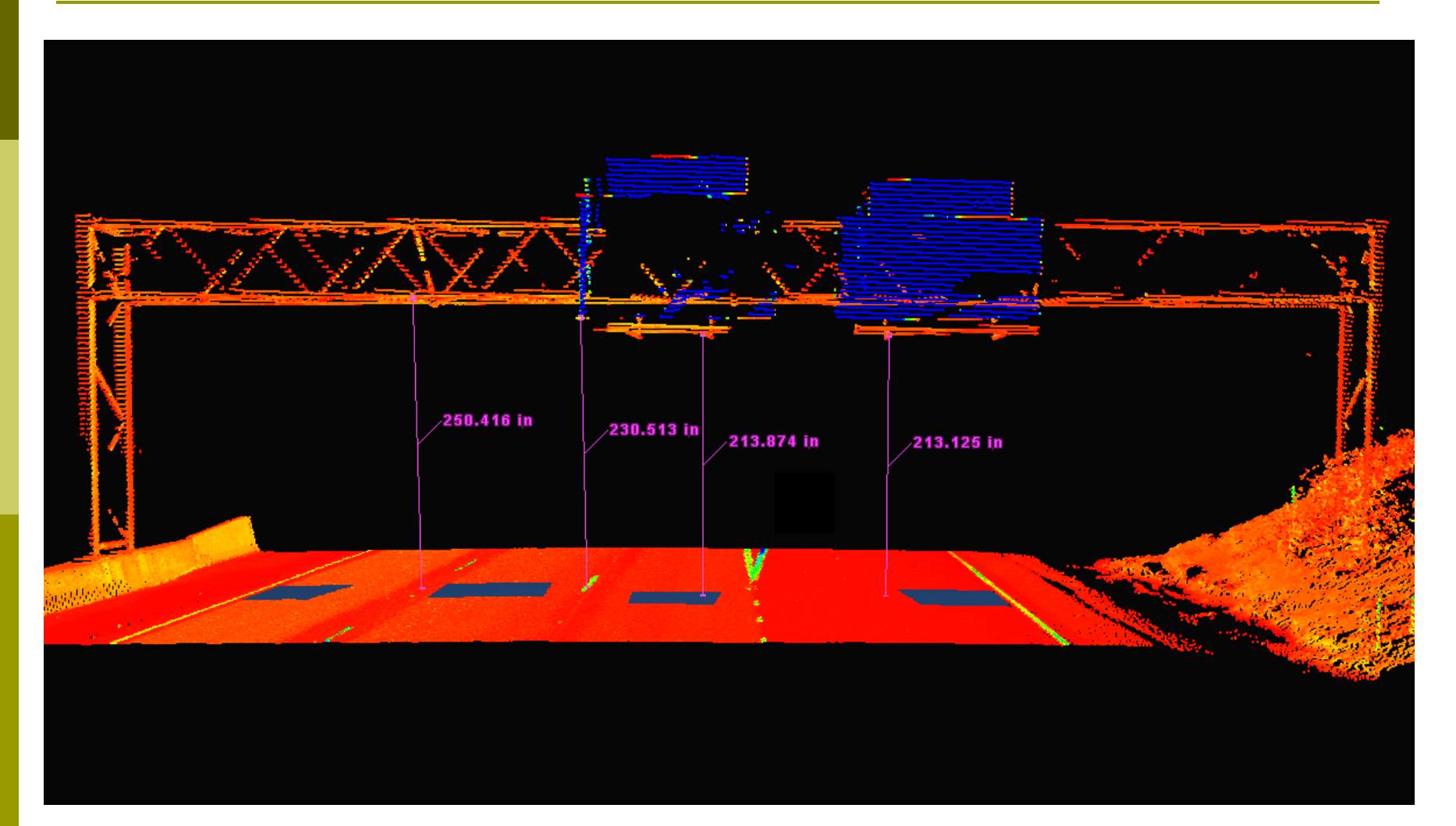

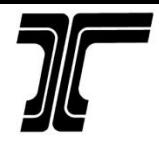

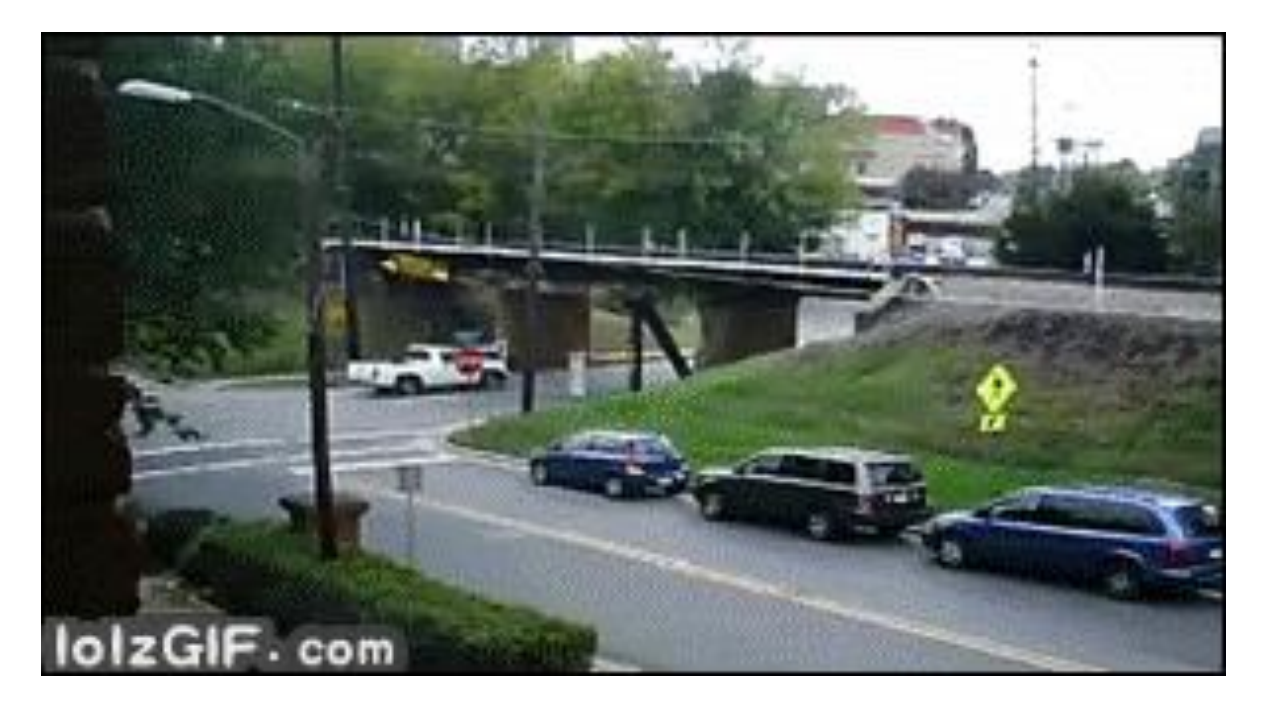

<http://transnet.odot.state.or.us/hwy/eta/PublishingImages/truck-bridge-low-clearance.gif>

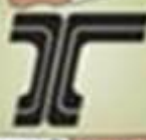

#### Example 3

#### A Partnership with Oregon State Police

**RADINAGE AND RES** 

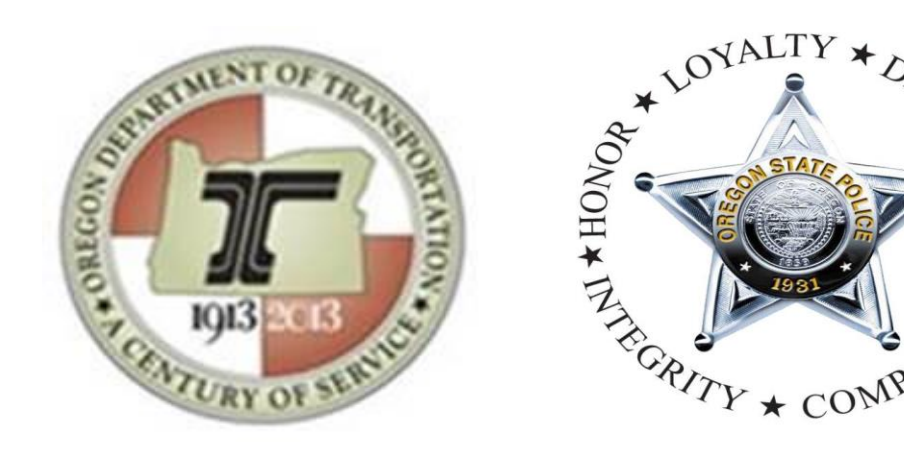

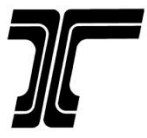

#### Collision Reconstruction

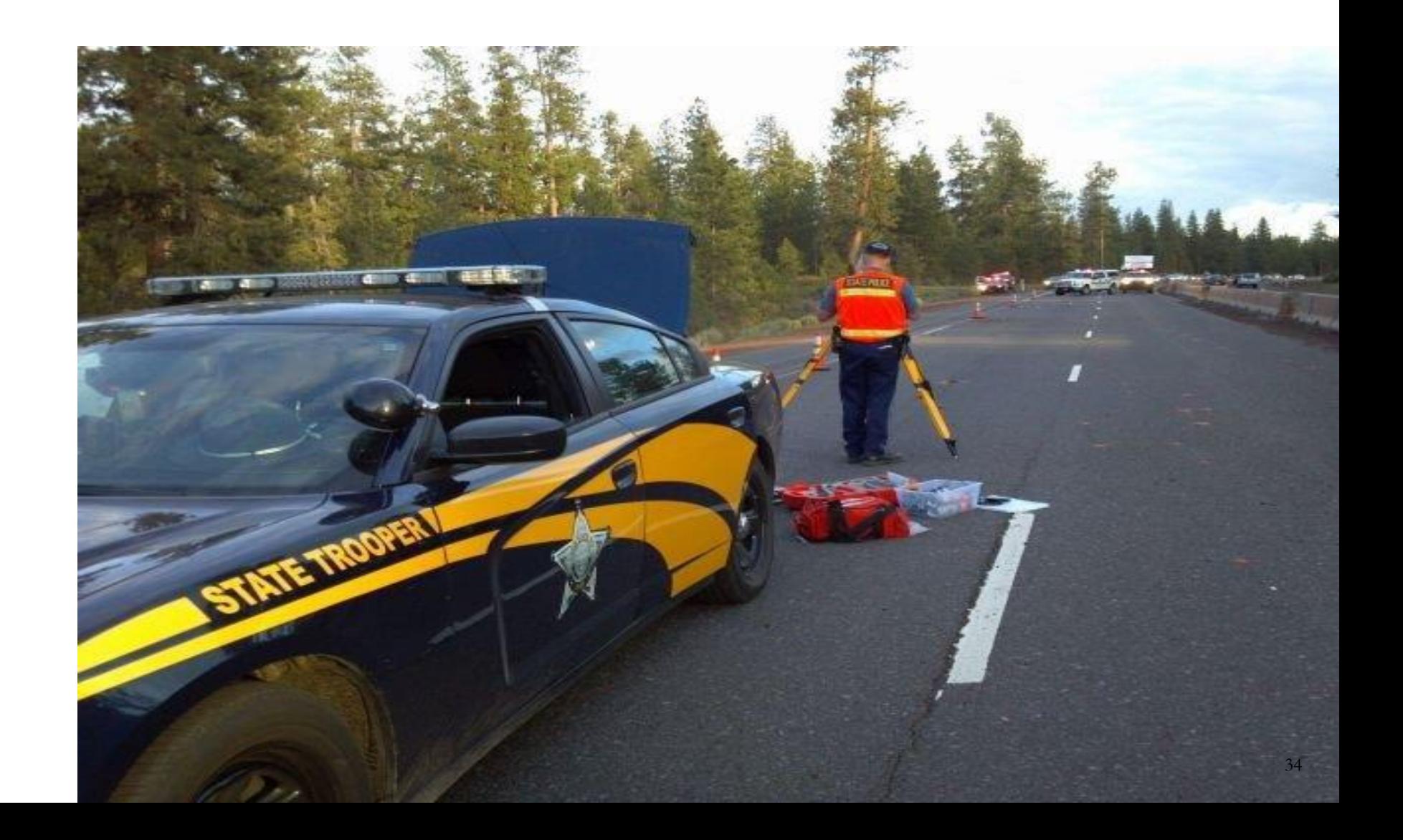

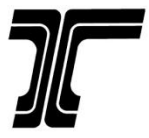

#### Collision Reconstruction

*Highway restriction or closure for unexpected period of time* 

Mapping existing roadway features

Mapping/collecting evidence of collision and/or crime.

Take photos of the scene

Interviewing witnesses

Collecting any other evidence

### **CONSERVACES** CONSERVANCE

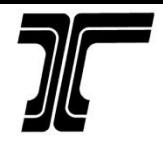

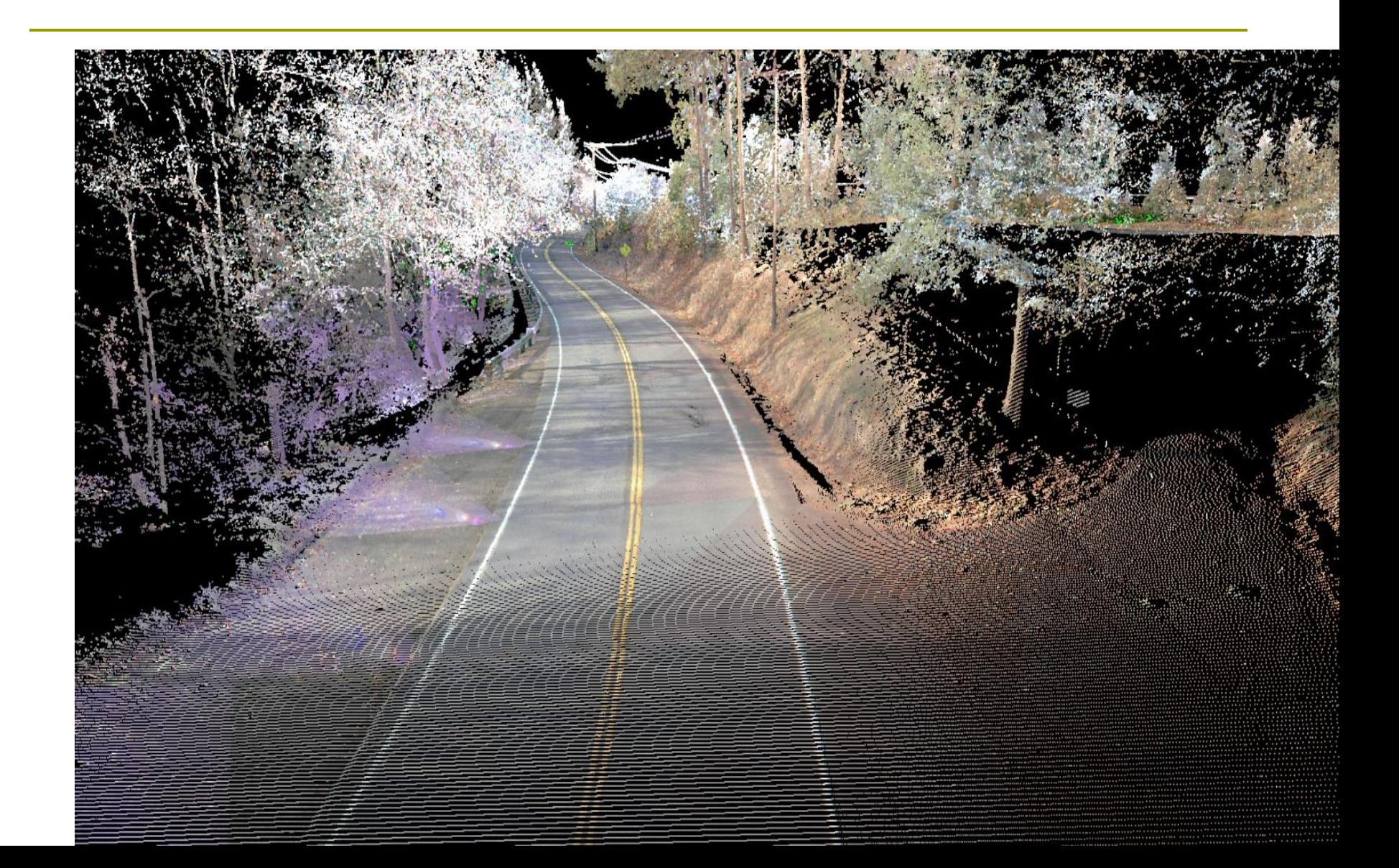

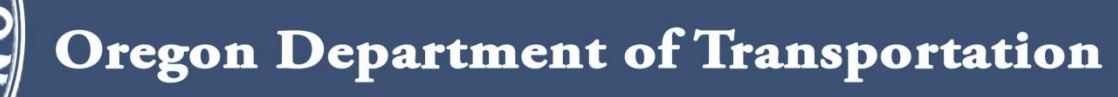

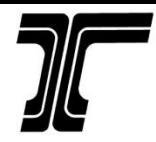

### Ex. 4 – Pavement Marking

#### **Lidar For Maintenance Of Pavement Reflective Markings And Retro-reflective Signs**

Research performed at Oregon State University by: Mike Olsen, Chris Parrish, Ezra Che, Jaehoon Jung, and Joe Greenwood

Image Courtesy of Oregon State University

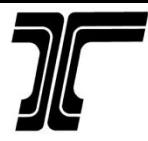

### Project Objectives

#### Motivation:

 $\Box$  Potential for significant time and cost savings, if ODOT Geometronics mobile lidar data can be used to generate retro-reflectivity data

#### **Q** Goals

- $\Box$  Develop model for retro-reflectivity and radiometric calibration for ODOT's mobile lidar system.
- Generate QC metrics for pavement marking and sign retro-reflectivity based on lidar-derived information
- $\Box$  Establish procedures for creating GIS data layers from the output to support decision making by supervisors and integrate analysis results into ODOT's overall Lidar Intensity Data workflows

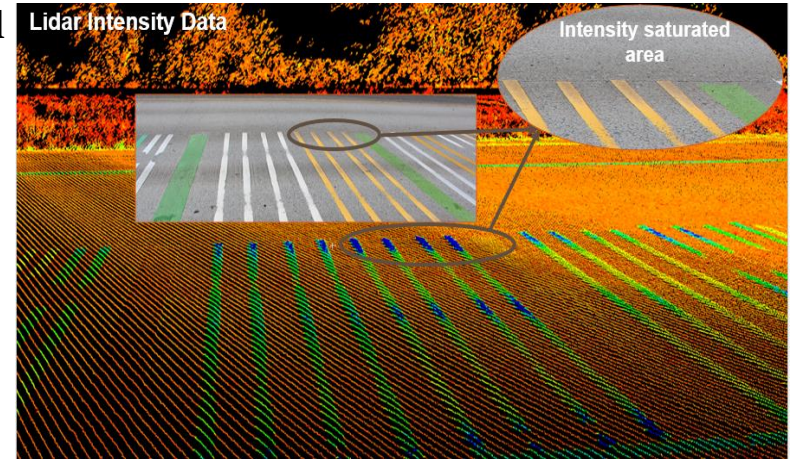

Image Courtesy of Oregon State University

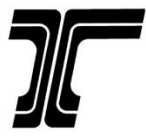

## Pavement Marking – Vol I & II

- $\Box$  Vol I covers reflective markings
- Vol II covers retroreflective signs

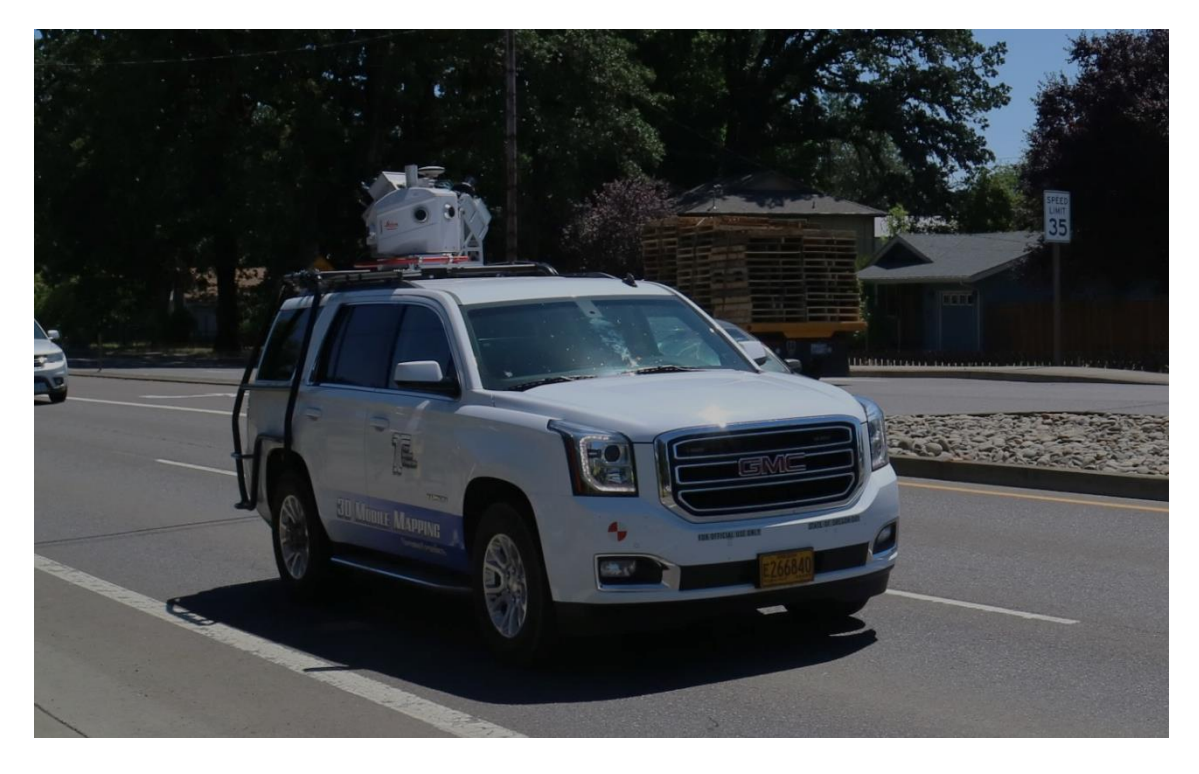

Image Courtesy of Oregon State University

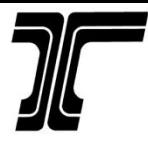

## Vol II – Sign Test

 $\Box$  Overarching objective

• Investigate mobile lidar for sign assessment and maintenance

**□** Goals

- Evaluate ability to measure sign retro-reflectivity
- Evaluate ability to measure sign geometry and condition metrics
	- Location and height
	- Orientation
	- Deviation from planar (crumpling)
	- Contrast ratio
	- Evidence of vandalism (e.g., bullet holes)
	- Support type and condition

**□** Challenges

• Saturation and range walk

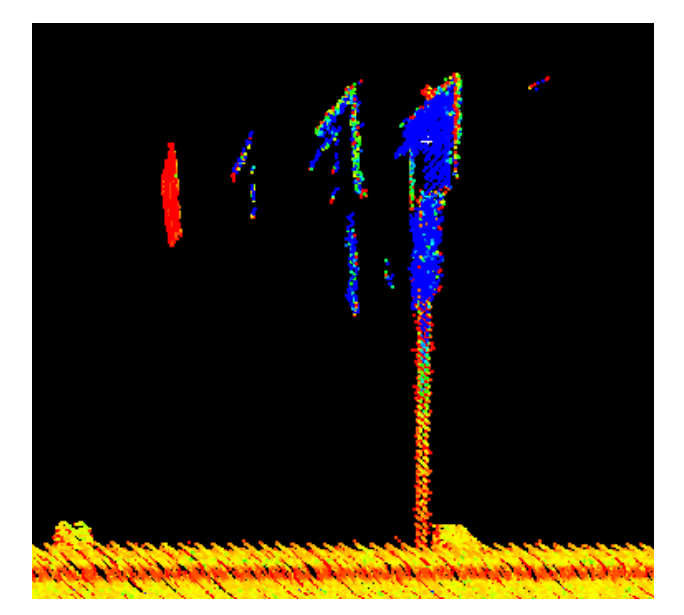

Image Courtesy of Oregon State University

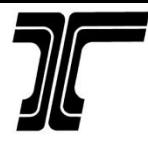

## Vol II – Sign Test

Experiment Design:

- Scans in maintenance yard:
	- Failing signs and damaged signs
	- Multiple passes from different lanes

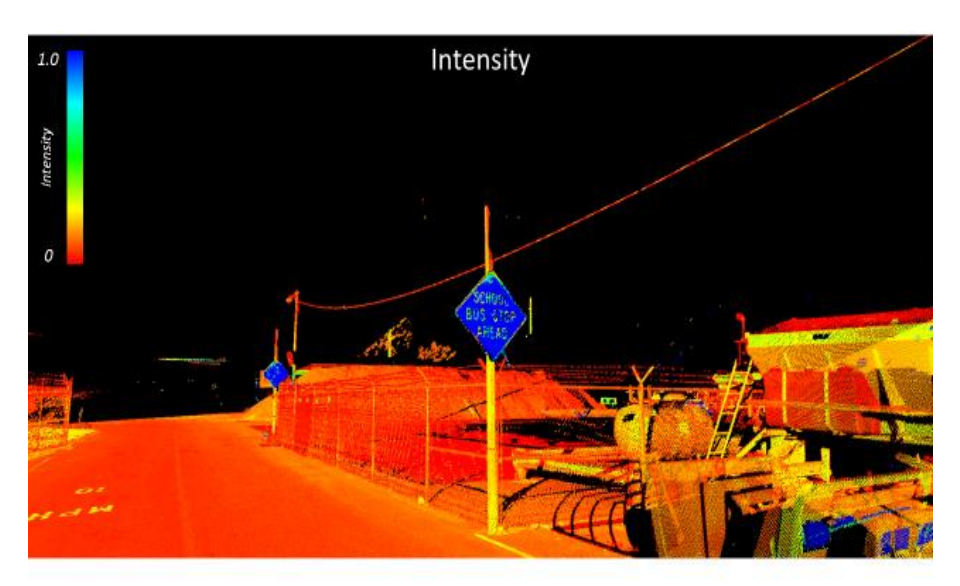

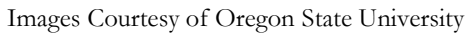

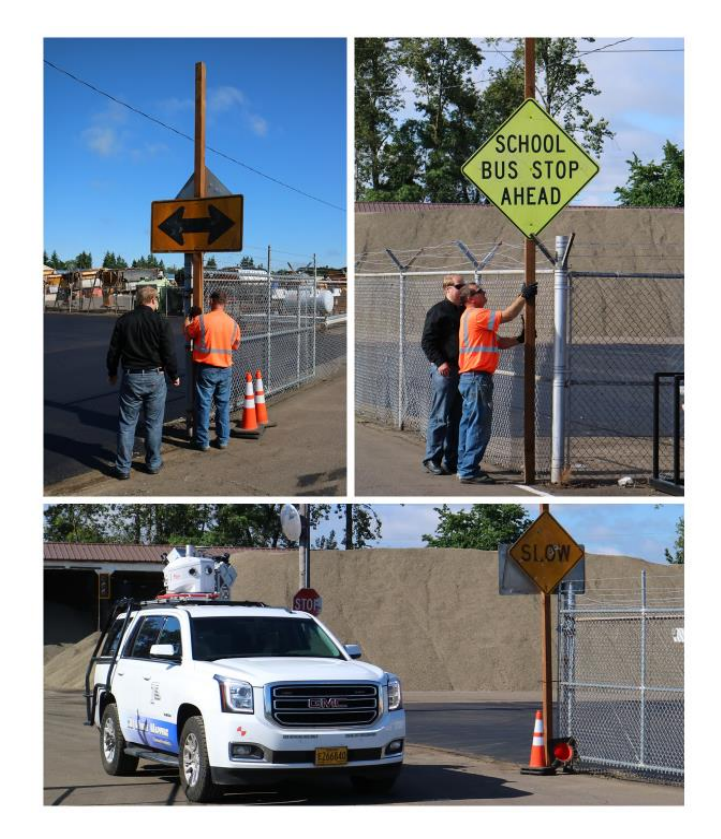

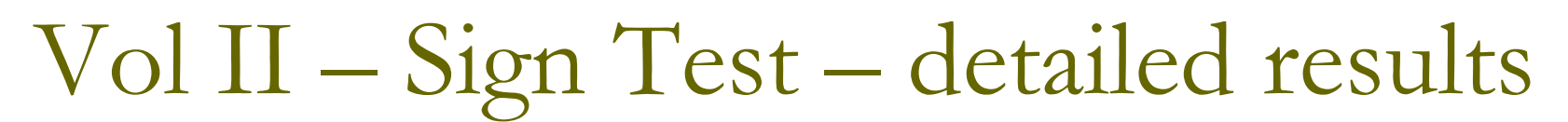

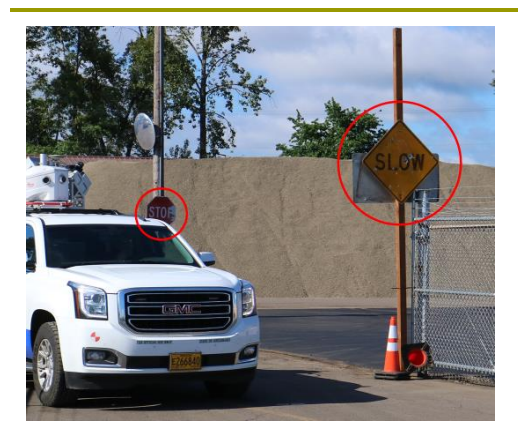

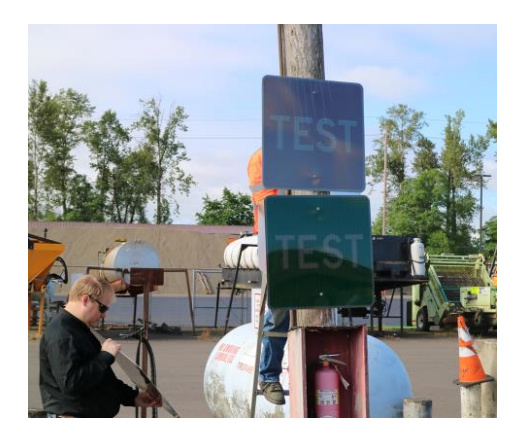

**T01 T02 T03 T04 T05 T06** South (right) North (left) South (right) North (left) South (right) North (left) Lane<sub>0</sub> Lane0 Lane1 Lane1  $Lane1/2$  $Lane1/2$ 

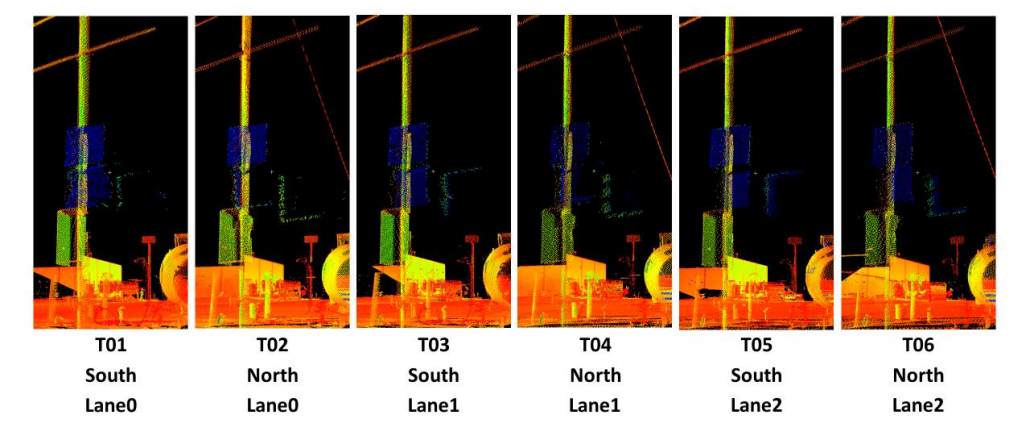

Images Courtesy of Oregon State University

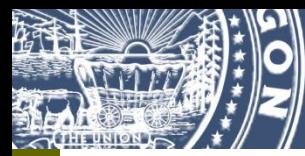

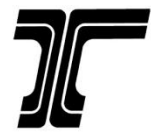

## Vol II – Sign Test – issues

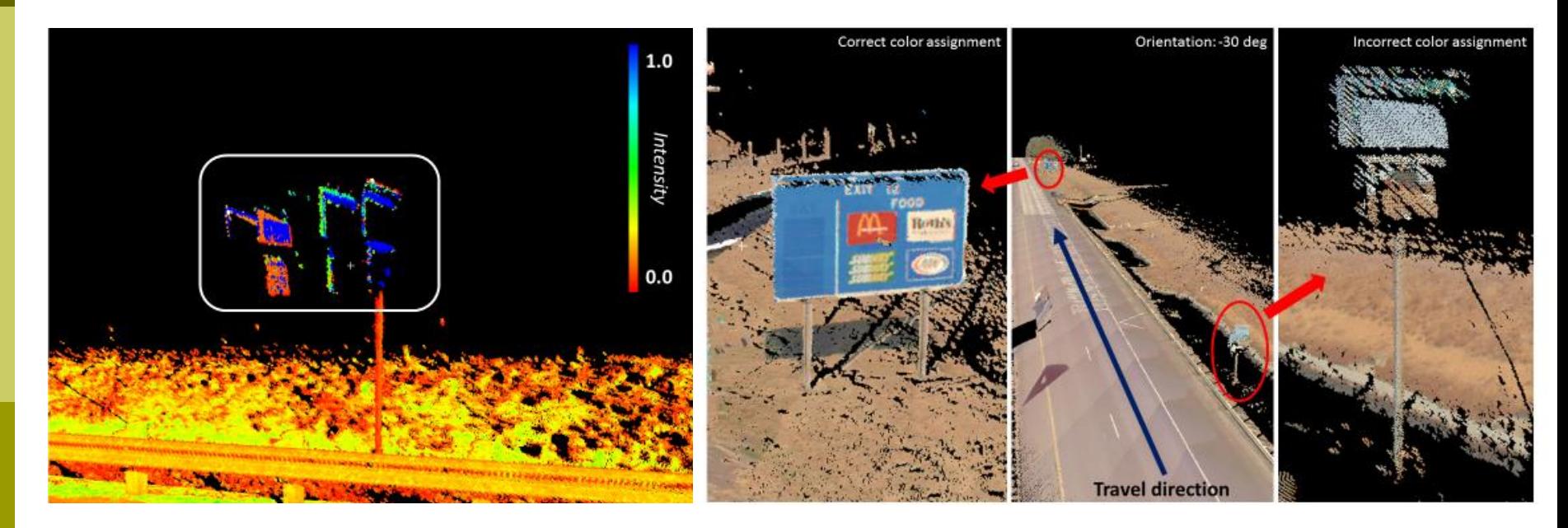

Images Courtesy of Oregon State University

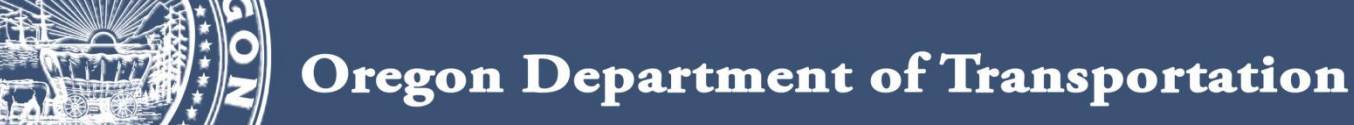

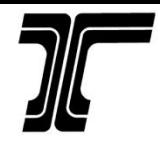

### Vol II – Sign Test – Diff. Scanners

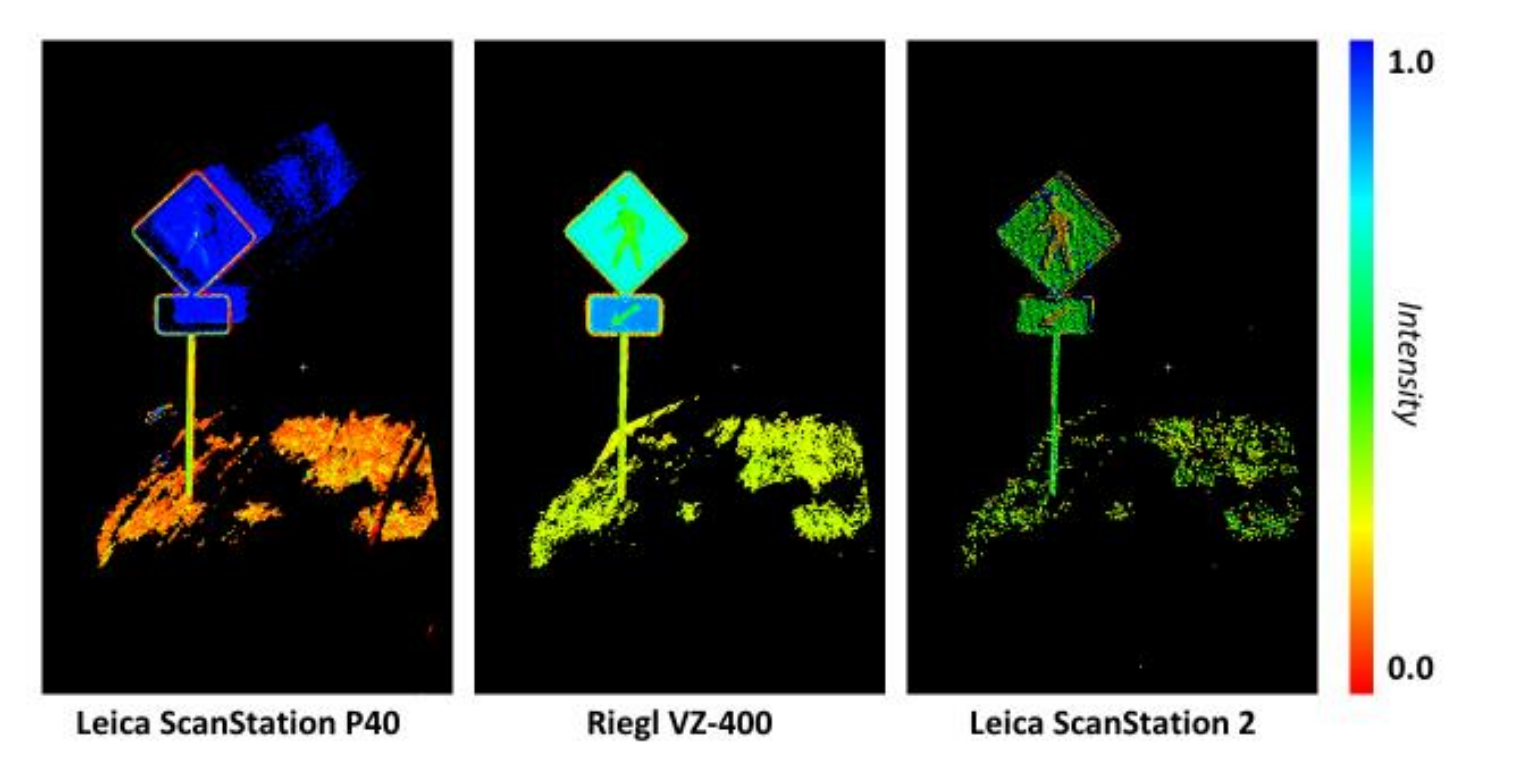

Images Courtesy of Oregon State University

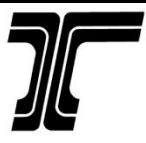

## Vol II – Sign Test – Conclusion

- ODOT's System **NOT** successful
- Tested wide range of geometric conditions
- $\Box$  Tested on signs of low retroreflectivity
- Led to positional and geometric inaccuracies
- Other systems (e.g., *Ai et al. 2016*) have been reported to be successful
- Data density on the sign face is heavily dependent on sensor configuration
- Inconsistencies in photographic mapping

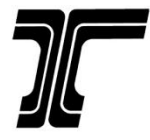

## Vol I – Reflective Markings

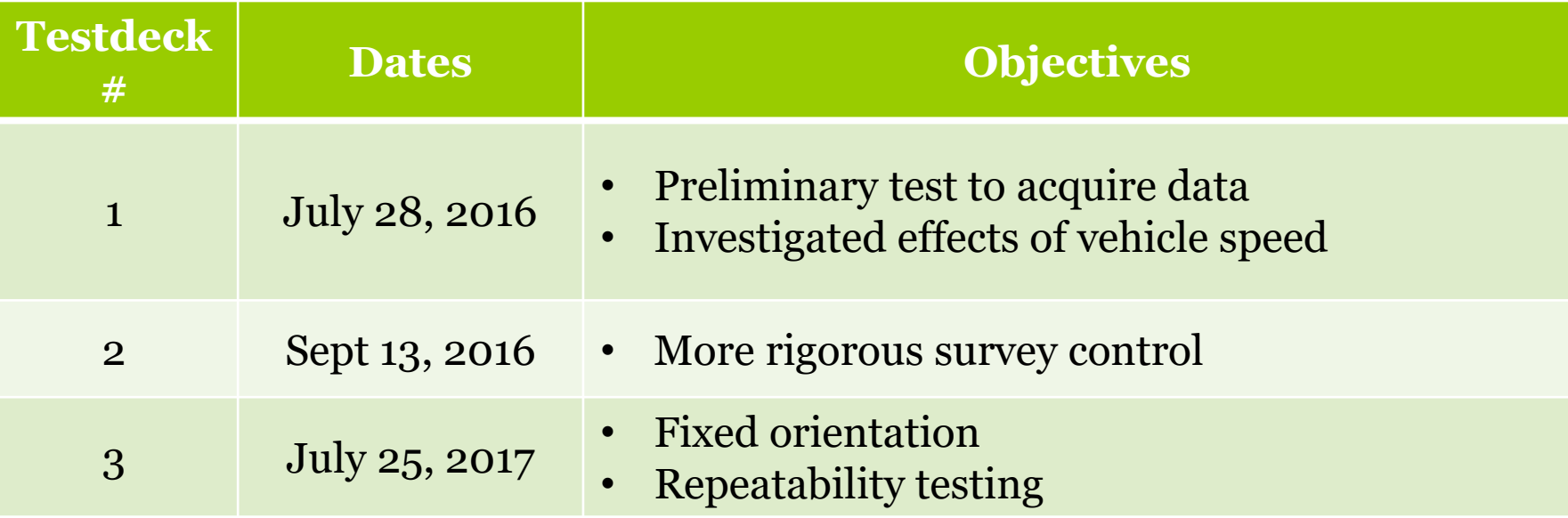

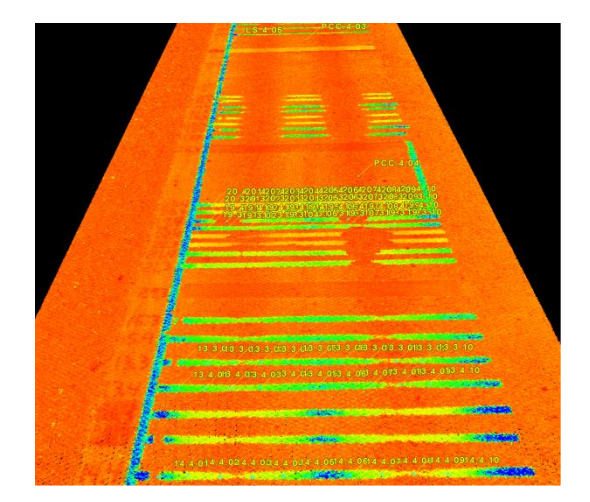

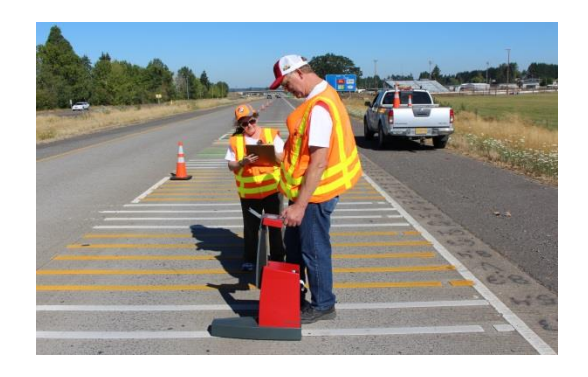

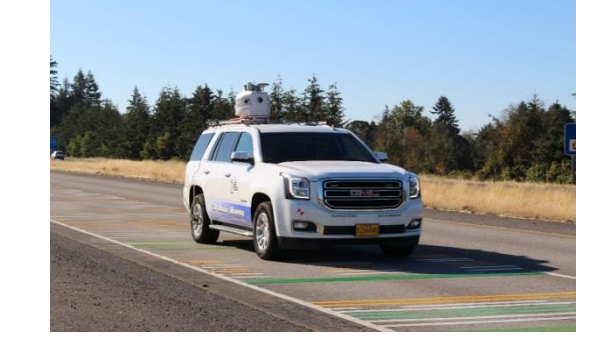

Images Courtesy of Oregon State University

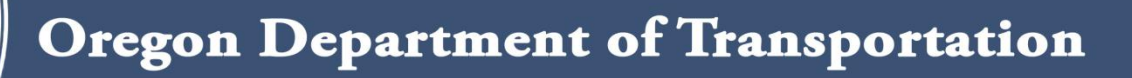

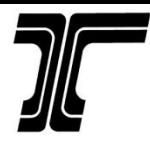

## Vol I – Reflective Markings

#### Goals:

- Investigate optimal acquisition parameters (e.g., left vs. right lane) for longitudinal stripe
- Validate radiometric calibration model
- Test stripe-extraction methods
- Methods
	- ODOT scans in both traffic lanes at fixed system orientation (-30/+60 degree)
	- Delta LTL-X retro readings
	- Field survey: 5 control points, total station, Leica P40 TLS scans

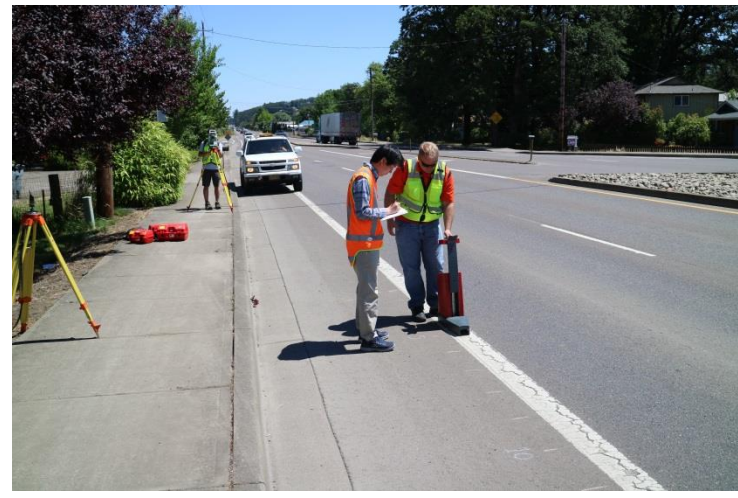

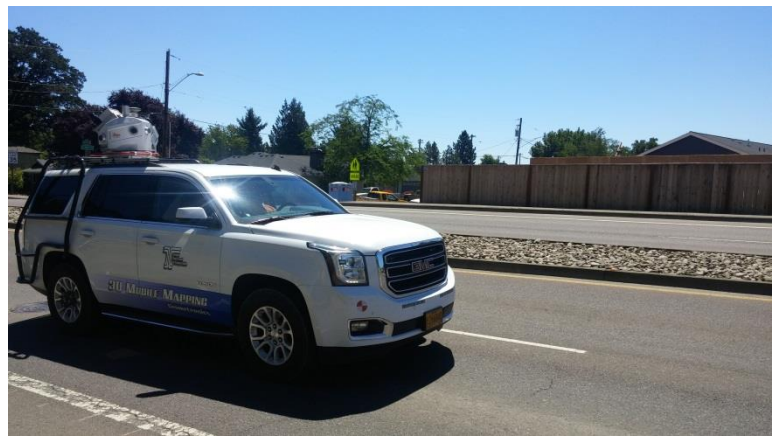

Images Courtesy of Oregon State University

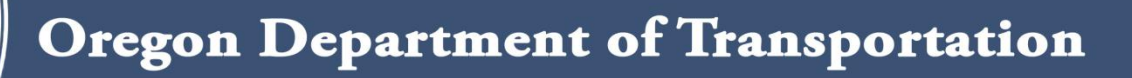

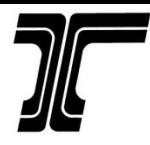

## Vol I – Reflective Markings

#### Goals:

- Investigate optimal acquisition parameters (e.g., left vs. right lane) for longitudinal stripe
- Validate radiometric calibration model
- Test stripe-extraction methods
- Methods
	- ODOT scans in both traffic lanes at fixed system orientation (-30/+60 degree)
	- Delta LTL-X retro readings
	- Field survey: 5 control points, total station, Leica P40 TLS scans

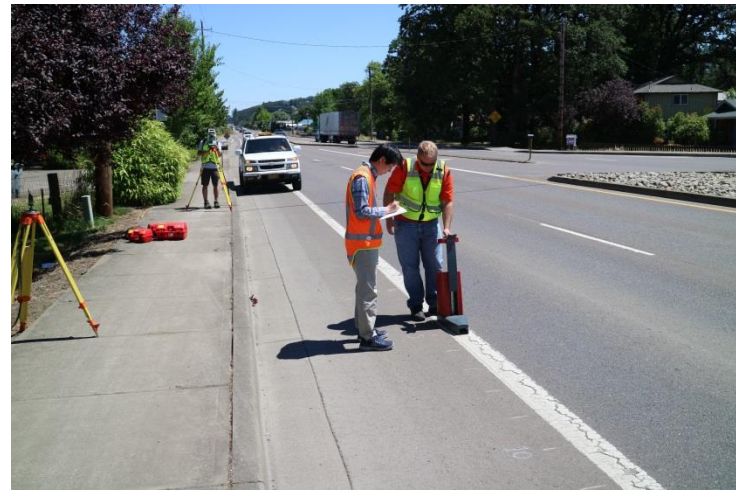

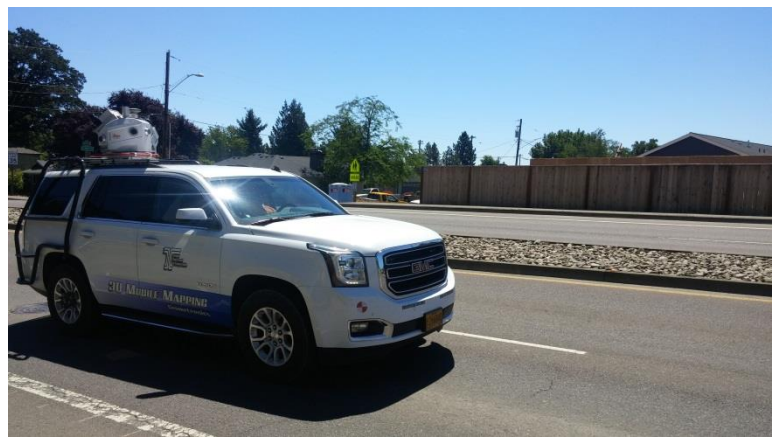

Images Courtesy of Oregon State University

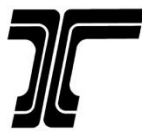

### Vol I – Reflective Markings

#### Retroreflectometer

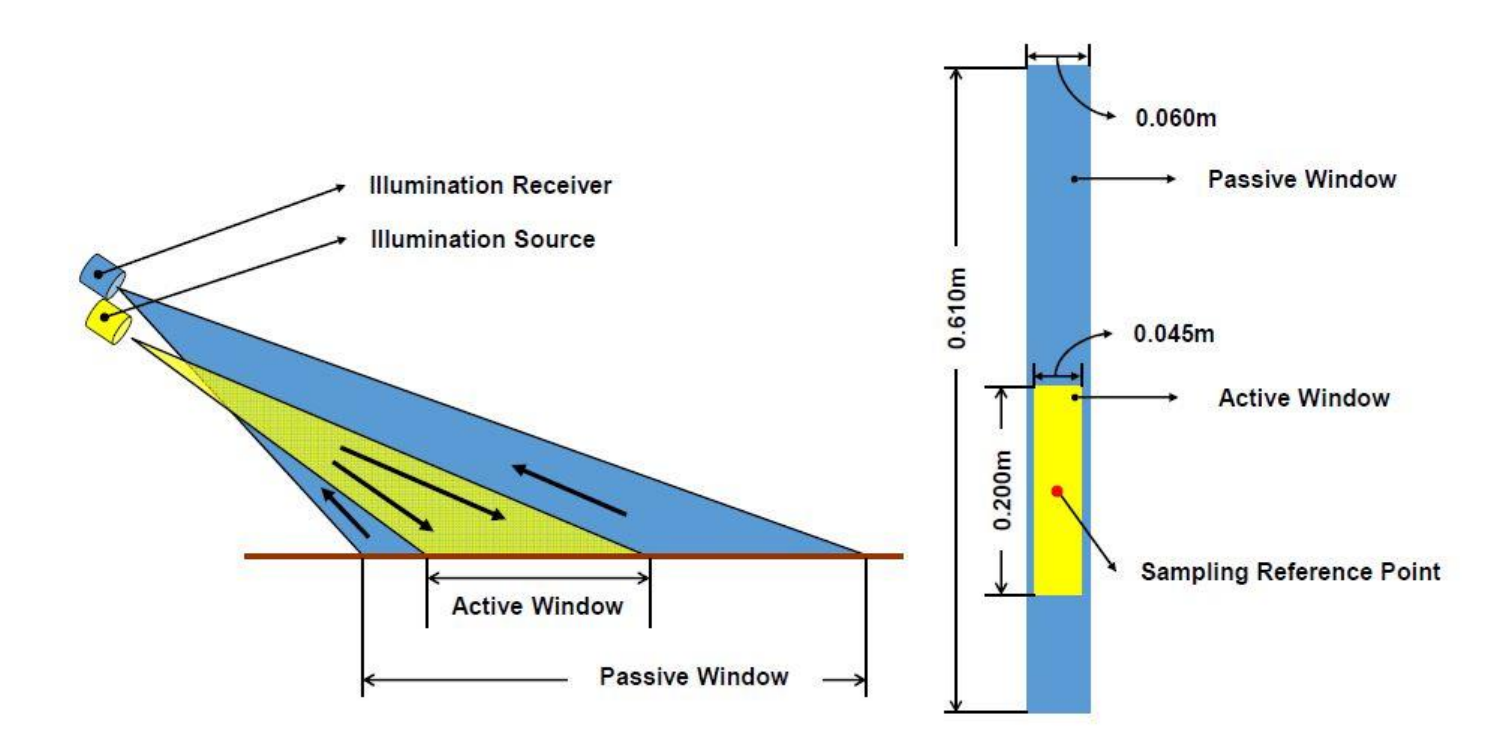

Image Courtesy of LTL-X Mark II User manual

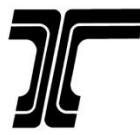

## Vol I – Regression Analysis

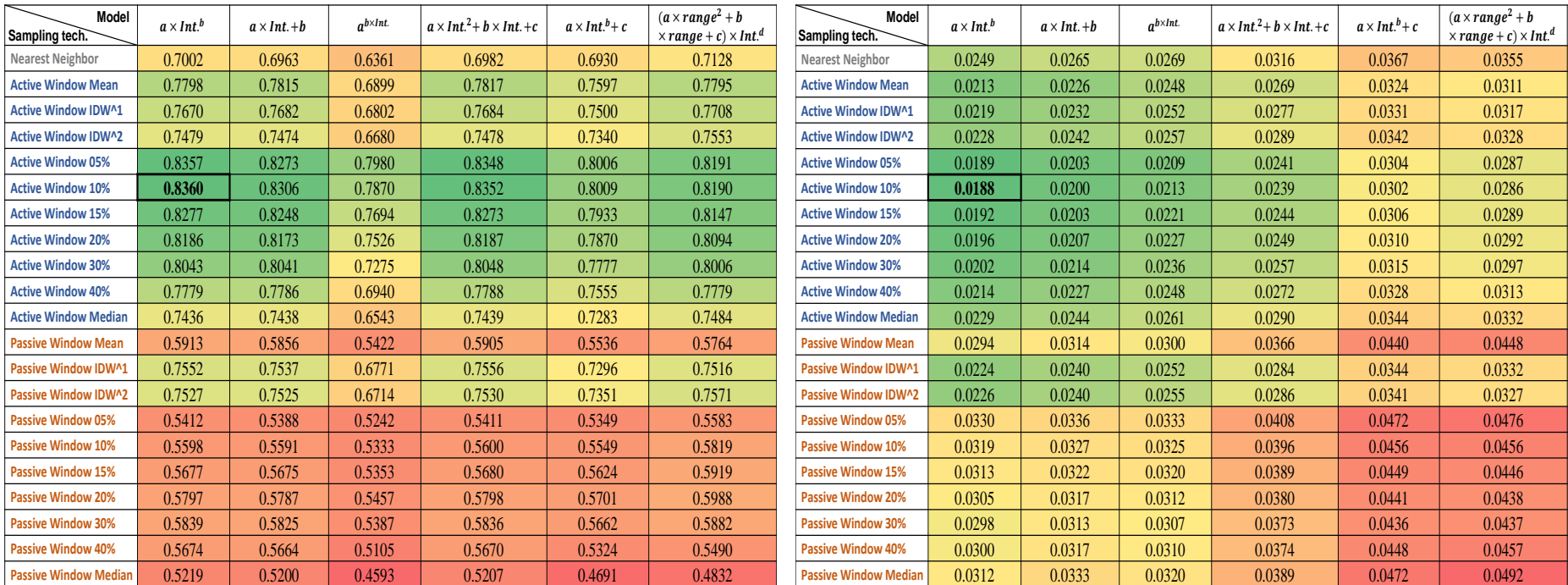

#### Correlation Coefficients  $(R^2)$

Variance of intensity values

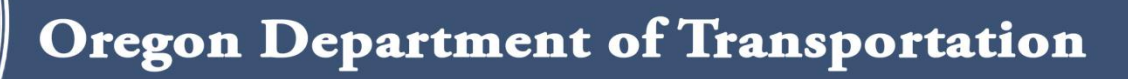

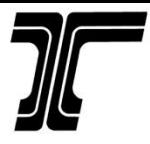

## Vol I – Regression Analysis

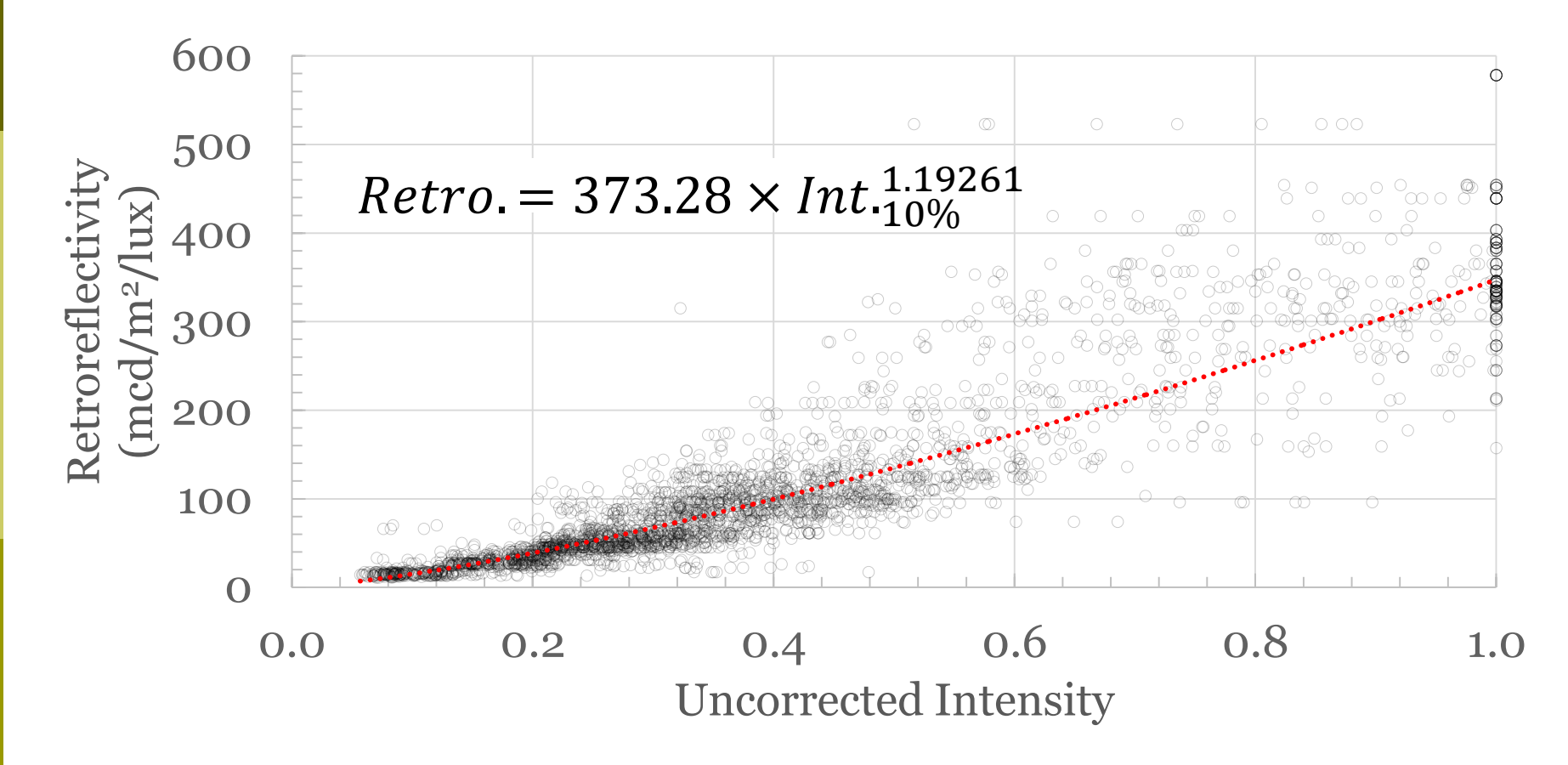

Chart Courtesy of Oregon State University

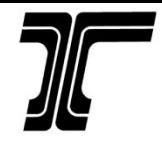

# Longitudinal Stripe – Single Profiler

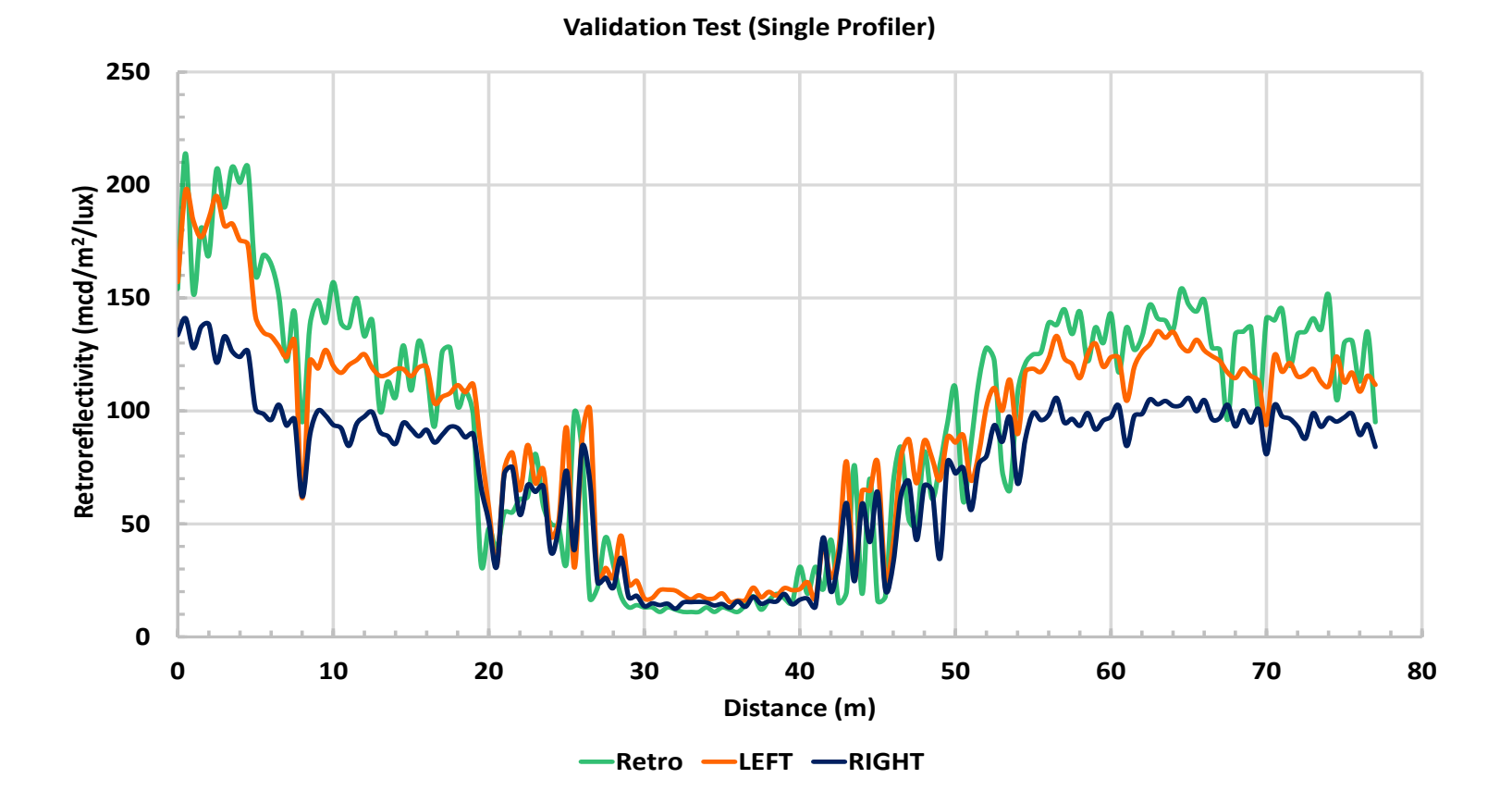

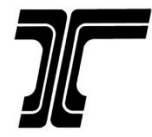

## Longitudinal Stripe – Dual Profiler

**Validation Test (Dual Profiler)**

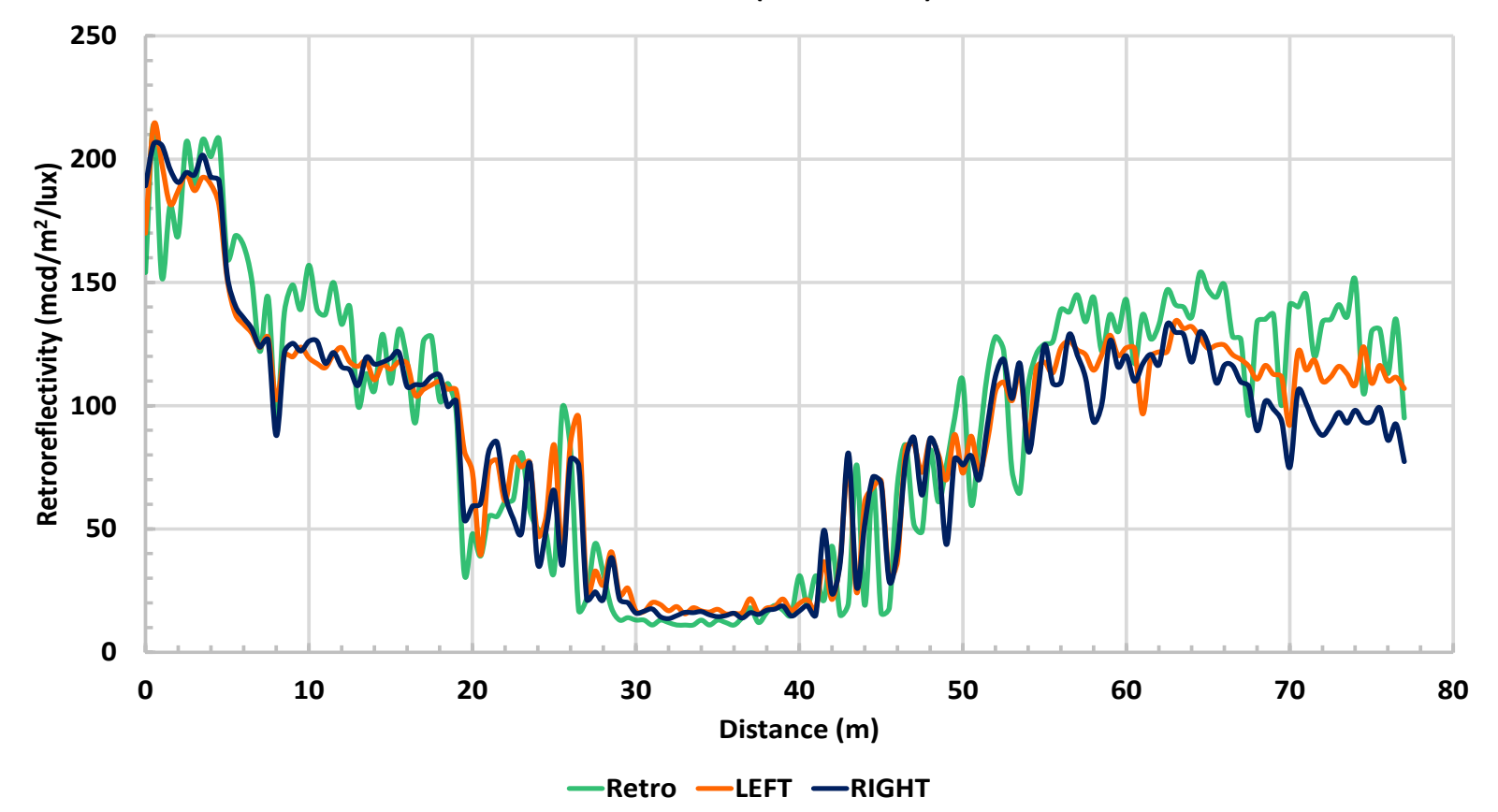

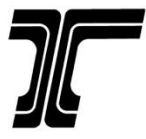

### Dry vs. Wet

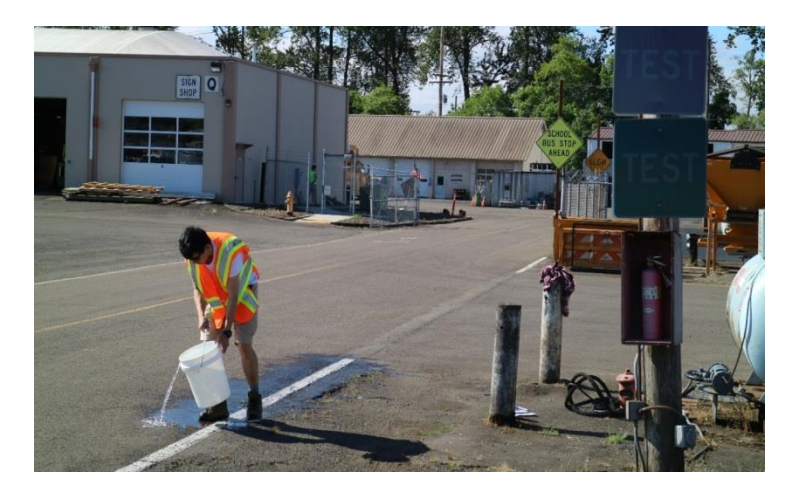

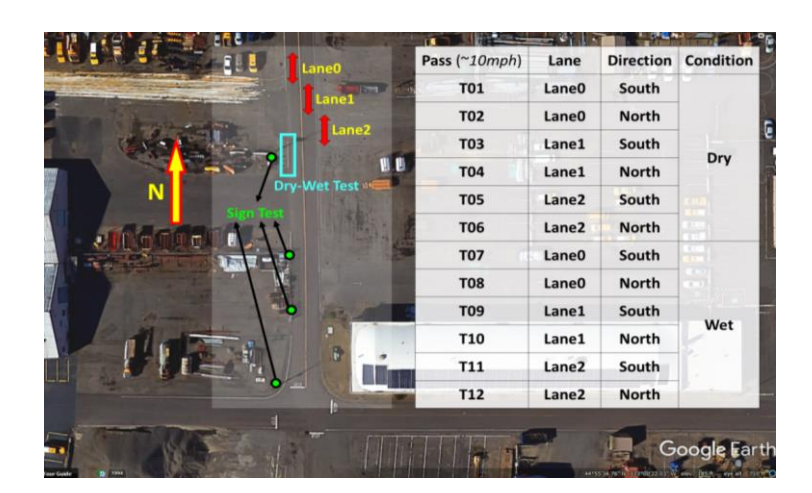

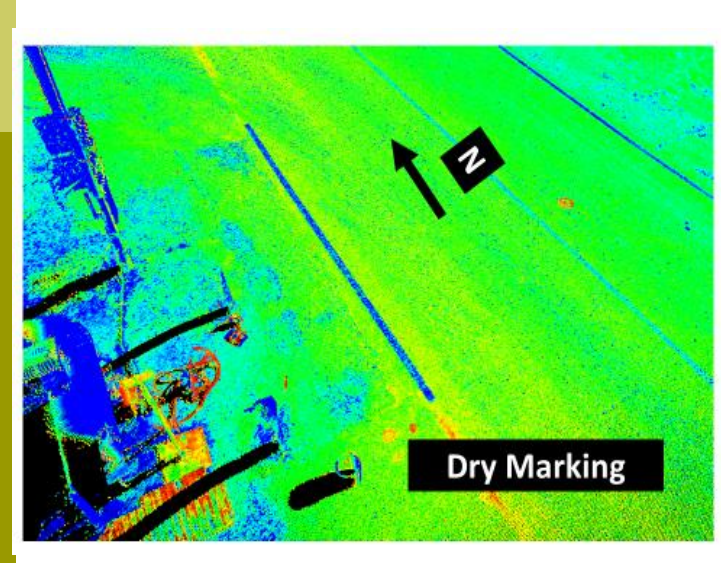

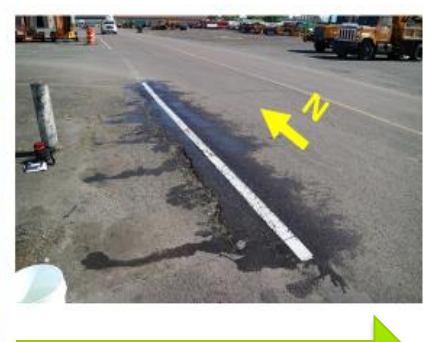

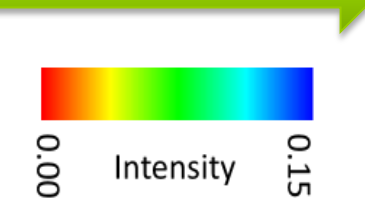

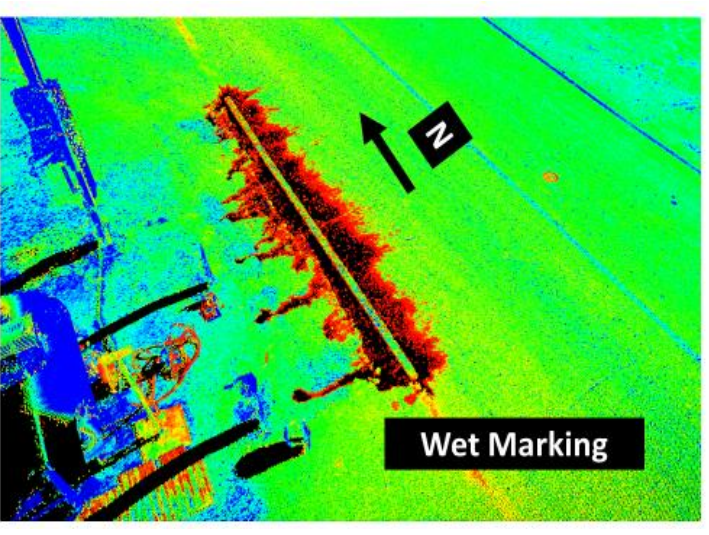

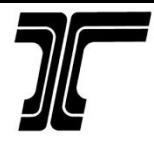

## Road Marking Extractor (RoME)

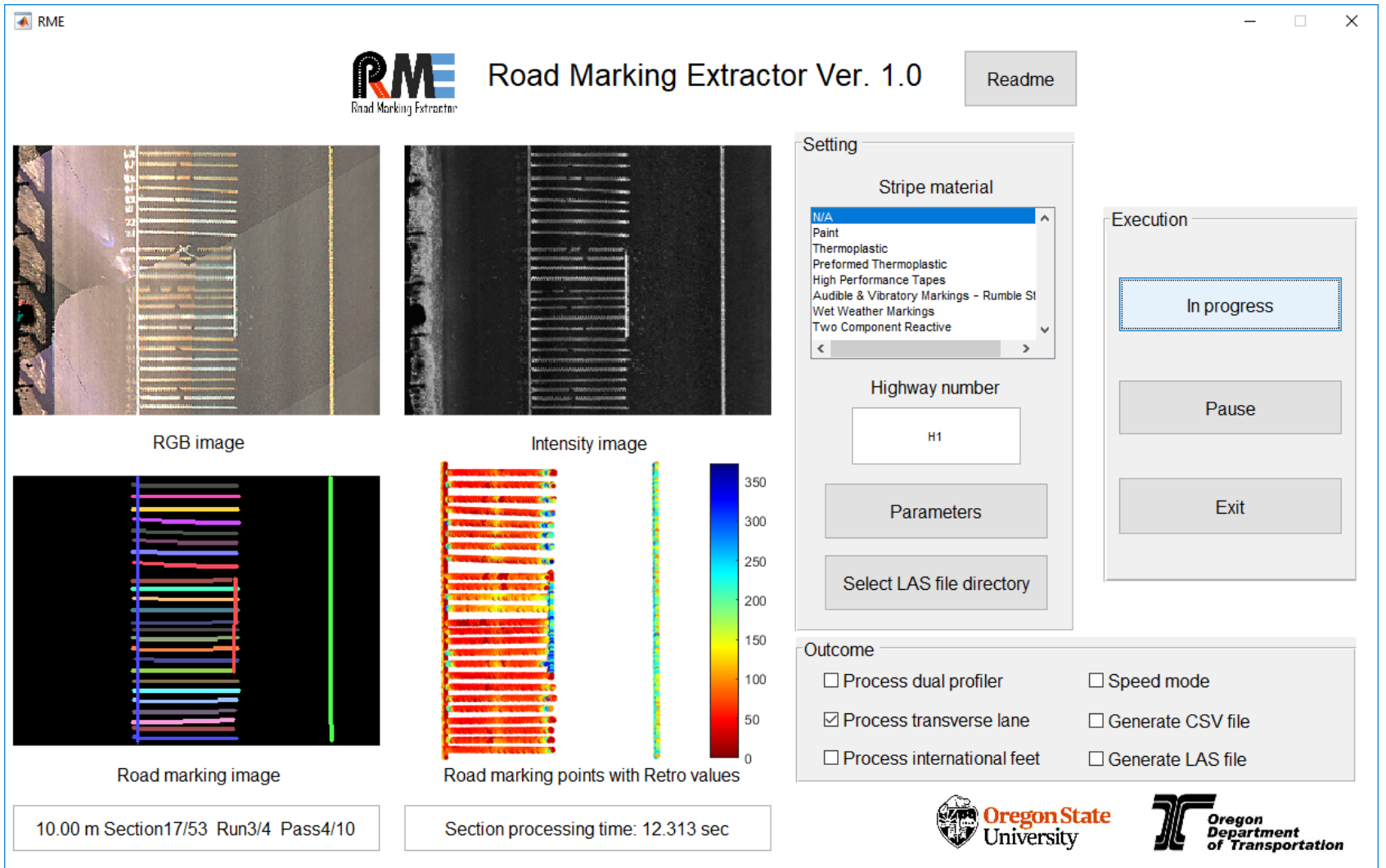

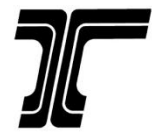

### Road Marking Extractor (RoME)

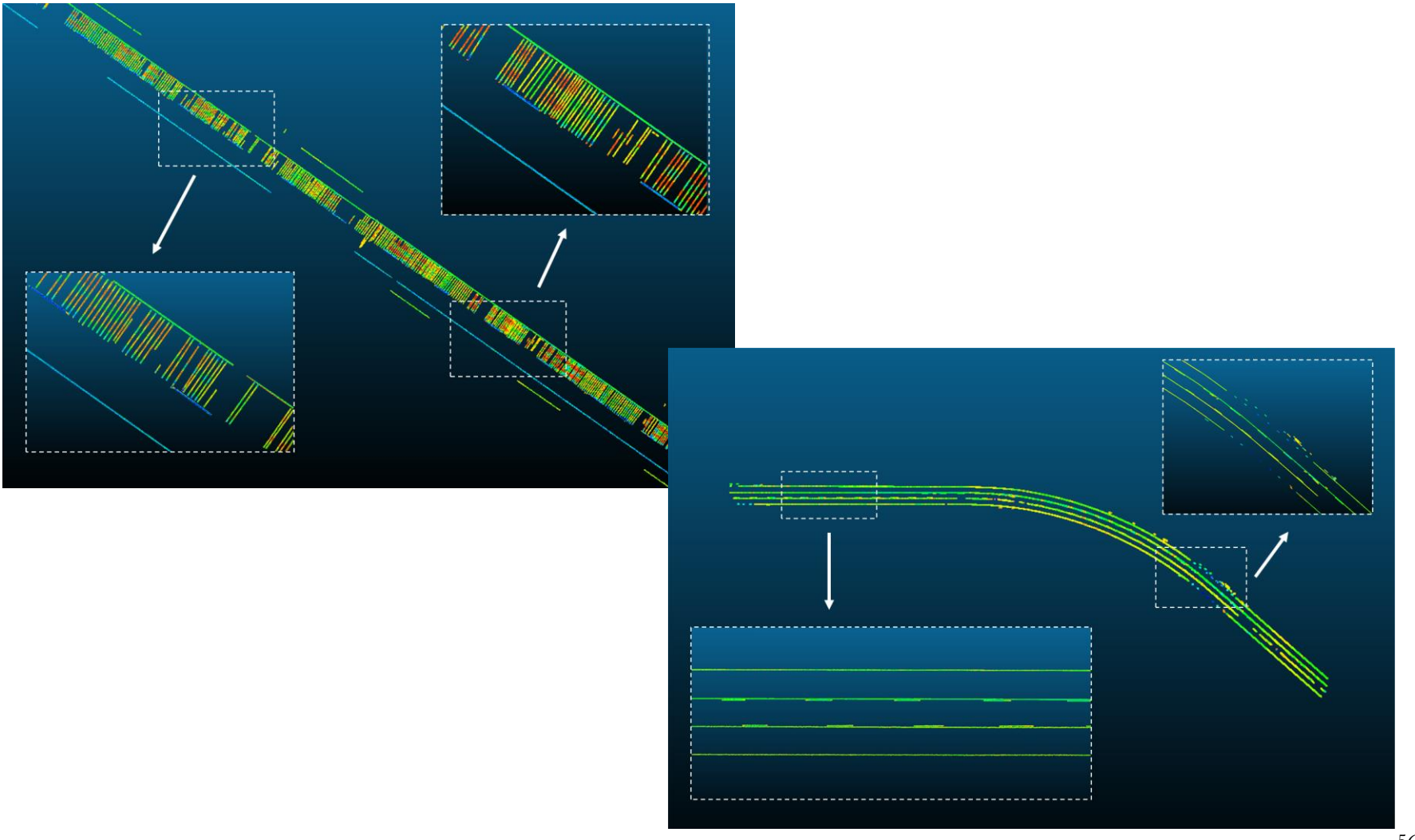

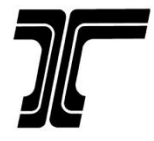

## Road Marking Extractor (RoME)

#### Run table

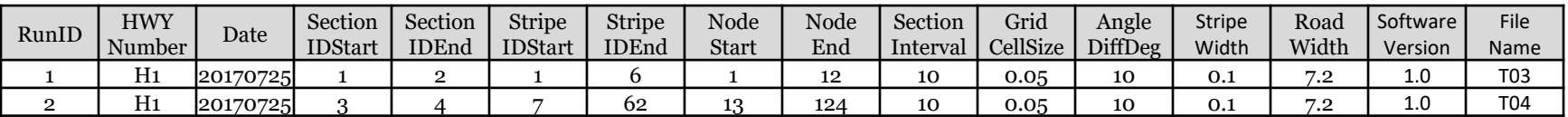

#### Section table

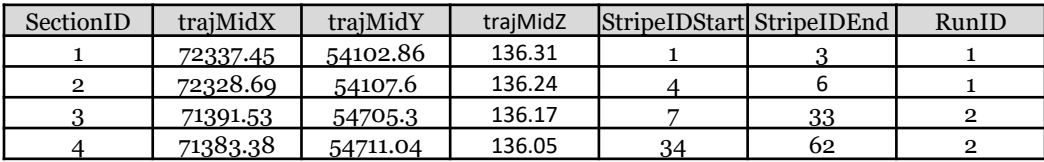

#### Stripe table

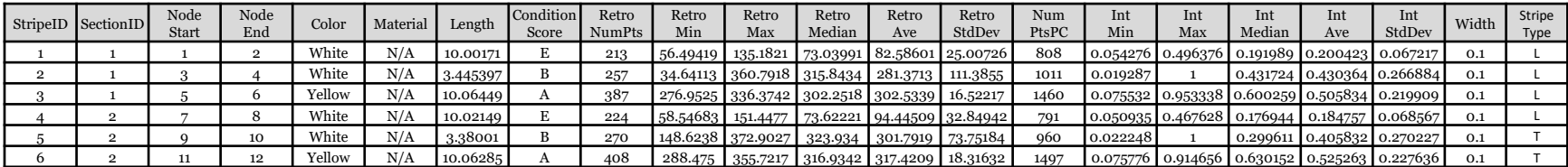

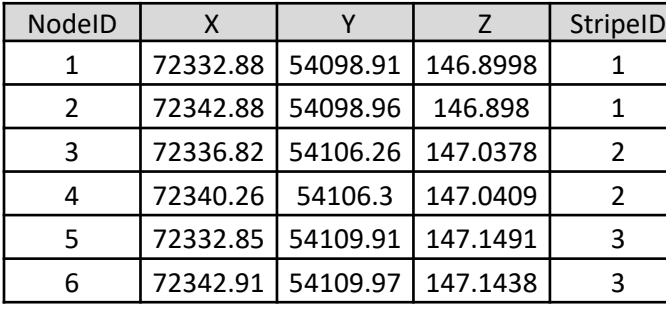

#### Node table Retro table

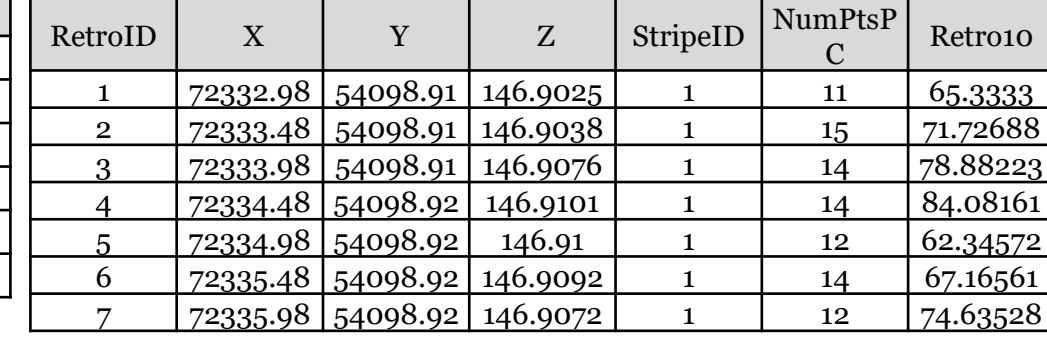

57

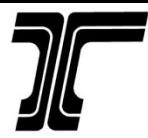

#### ArcGIS Tool

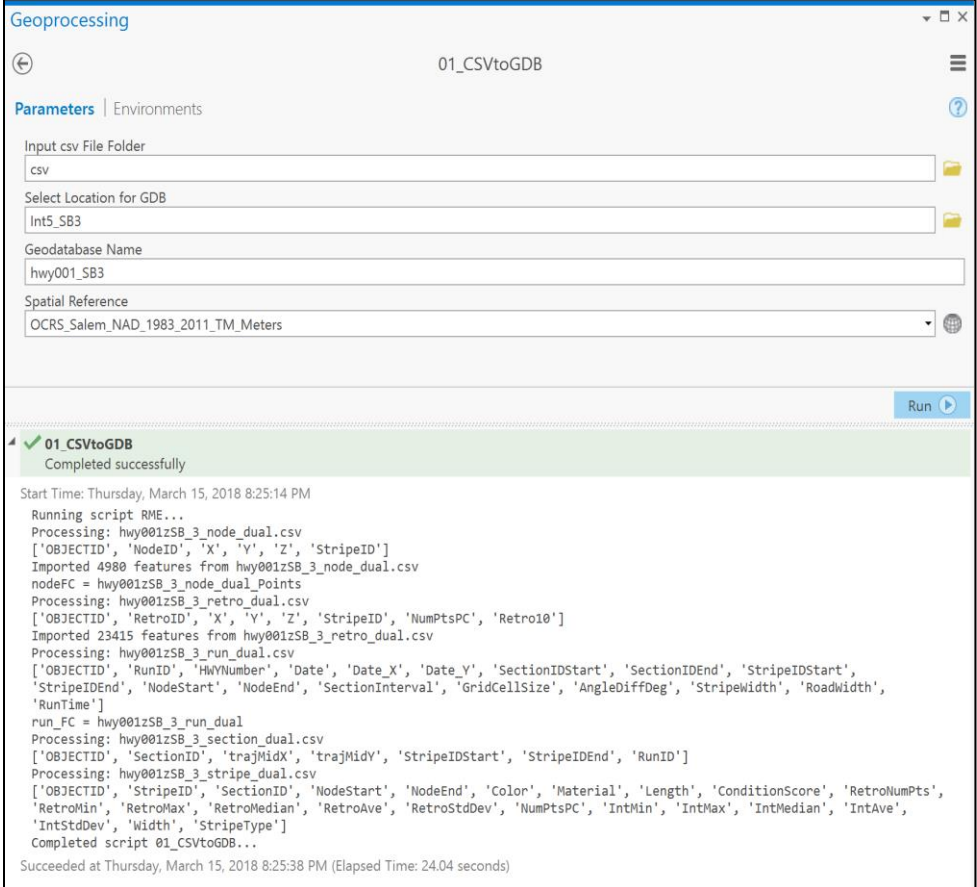

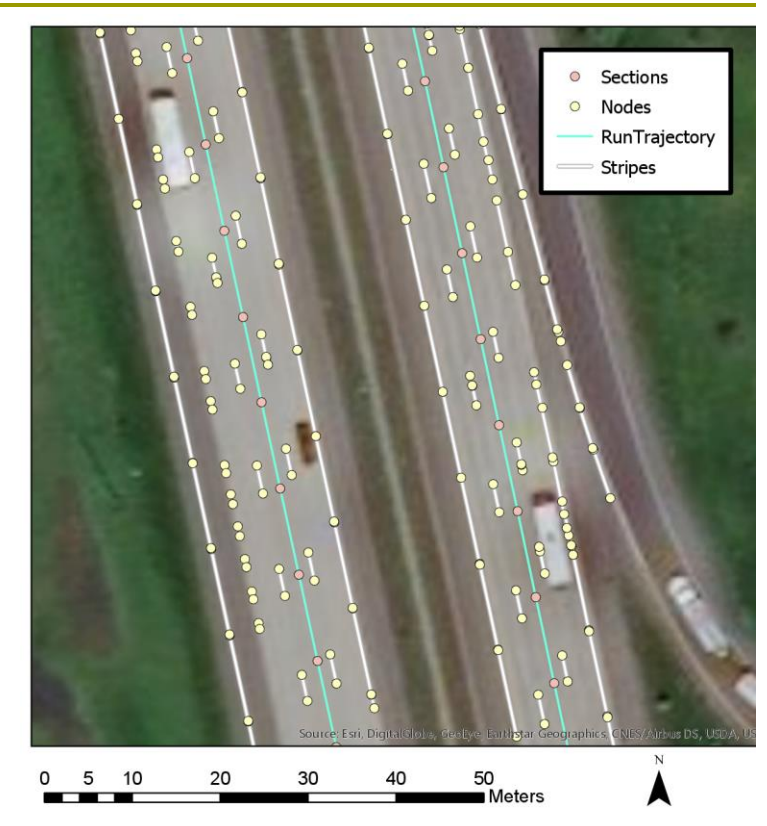

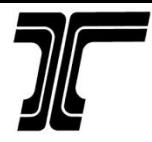

#### ArcGIS Tool

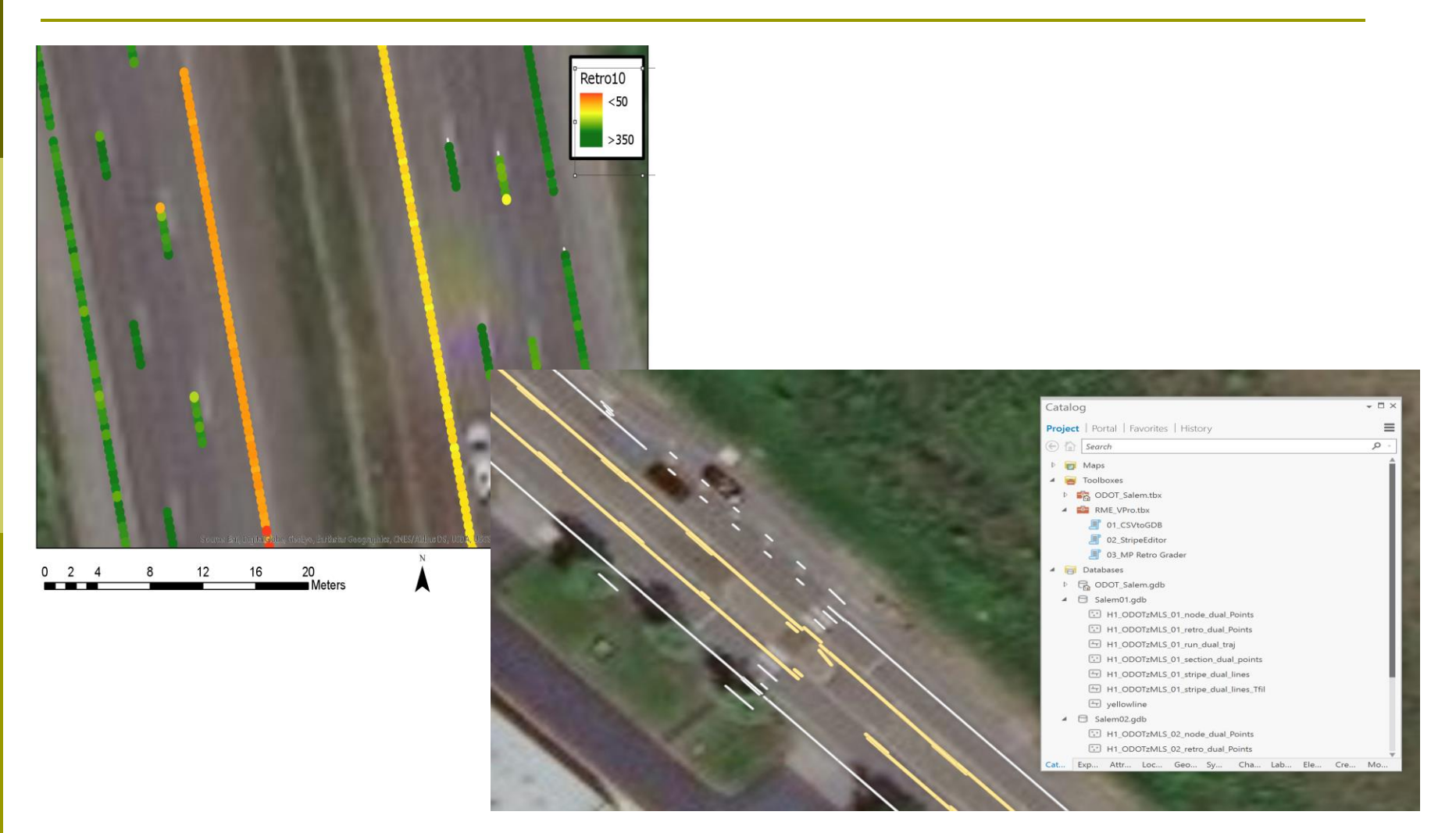

1.5

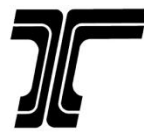

#### RoME Tool Evaluation

0.375 0.75

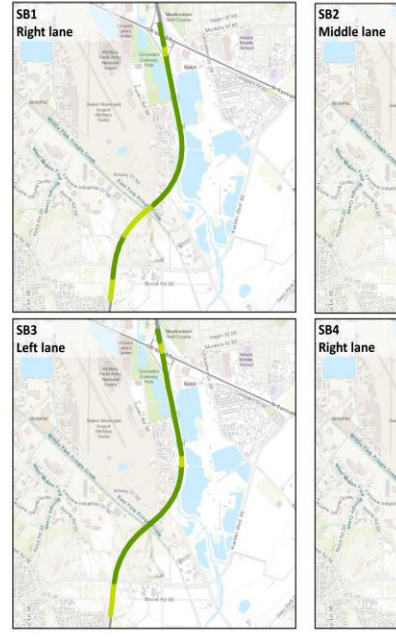

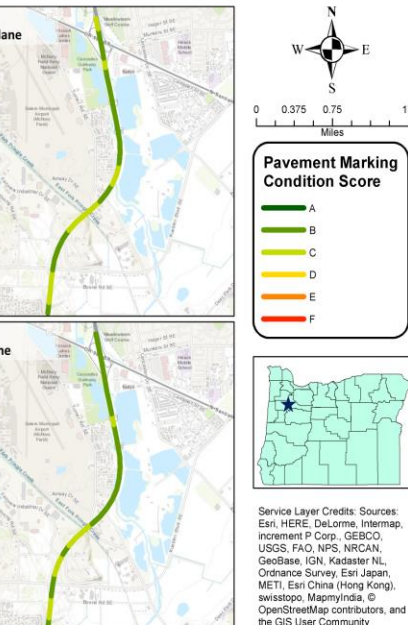

Southbound at tenths of a mile

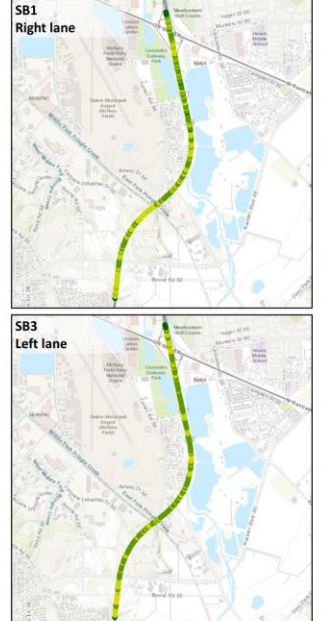

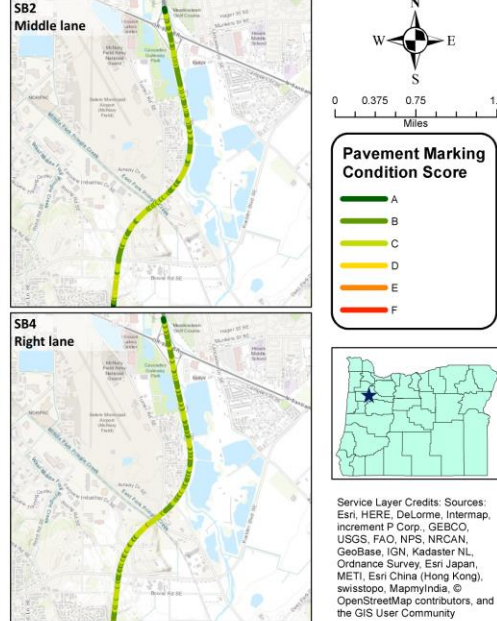

Southbound at hundredths of a mile

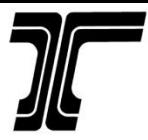

### Contact Information

Joseph Thomas, PLS Engineering Automation Manager Chief of Surveys [Joseph.r.thomas@odot.state.or.us](mailto:Joseph.r.thomas@odot.state.or.us) 503-986-3316

Christopher Glantz, PLS Lead Remote Sensing Surveyor [christopher.glantz@odot.state.or.us](mailto:christopher.glantz@odot.state.or.us) 503-986-3540